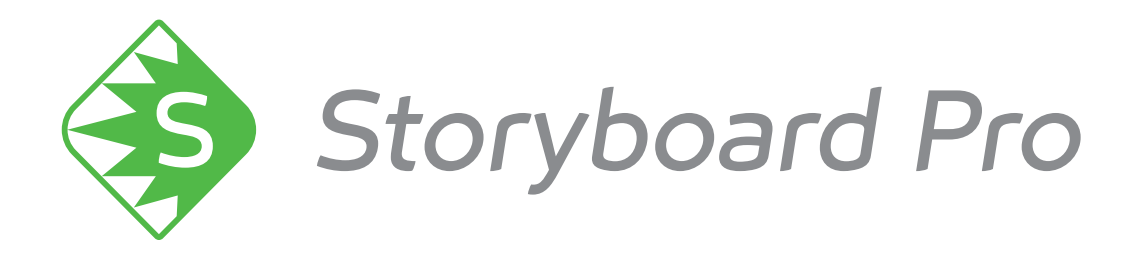

# **Toon Boom Storyboard Pro 6.0** キーボードショートカット

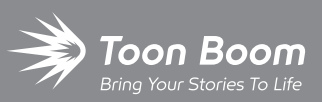

**TOON BOOM ANIMATION INC.**

4200 Saint-Laurent, Suite 1020 Montreal, Quebec, Canada H2W 2R2

**+1 514 278 8666** contact@toonboom.com **toonboom.com**

#### 法的通知

Toon Boom Animation Inc. 4200 Saint-Laurent, Suite 1020 Montreal, Quebec, Canada H2W 2R2

Tel:+1 514 278 8666 Fax: +1 514 278 2666

#### [toonboom.com](http://www.toonboom.com/)

#### 免責事項

本ガイドの内容は、該当する使用許諾契約の下での特定の限定的保証と例外および責任限度額の対象であ り、 Adobe<sup>®</sup>Flash<sup>®</sup>ファイル形式 (SWF)の特別条件によって補足されます。 詳細は使用許諾契約および特別条件 をご覧ください。

本ガイドの内容はToon Boom Animation Inc.に帰属し、著作権が保護されています。

全体または一部を複製することは固く禁じられています。

#### 商標

Toon Boom® は登録商標です。Storyboard Pro™ および Toon Boom ロゴはToon Boom Animation Inc.の商標で す。その他のすべての商標はそれぞれの所有者に帰属します。

#### 発行日

#### 2019/10/10

Copyright © 2019 Toon Boom Animation Inc.( Corus Entertainment Inc.の子会社) 子会社) 全著作権所有。

<span id="page-2-0"></span>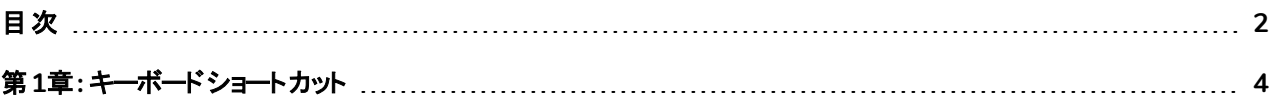

# <span id="page-4-0"></span>第**1**章**:** キーボードショート カット

このドキュメントは、Storyboard Proのデフォルトのキーボードショートカットを一覧します。

#### 注**:**

- 一部のショートカットは、複数のキーを使用する必要があります。 それらを使用するには、最初のキー を押したままにして、それらのキーを押しながら最後のキーを押します。たとえば、Brush( ブラシ) ツー ルのショートカットは Alt + Bです。このショートカットを使用するには、Altを長押ししてからBを押しま す。
- <sup>l</sup> 一部のショートカットは、WindowsでとmacOSでとは異なります。このリストは、Windowsを Windowsの列に、およびmacOSショートカットをmacOS列に表示します。
- デフォルトのショートカットがないコマンドは、このリストでは空白のままになります。
- <sup>l</sup> カスタムショートカットを書き留めたい場合は、この文書を印刷してCustom( カスタム) 列に書き留めま す。

#### キーボードショート カット カテゴリ

- [ファイル](#page-5-0)(ページ5)
- 編集 ([ページ](#page-7-0)7)
- **.** ビュー ([ページ](#page-8-0)8)
- [レイヤー](#page-12-0) (ページ12)
- [クリップとトラック](#page-14-0) (ページ14)
- **[キャプション](#page-17-0) (ページ17)**
- **.** カラー ([ページ](#page-17-1)17)
- **・ ヘルプ ([ページ](#page-18-0)18)**
- [描画ツール](#page-18-1)(ページ18)
- **[ライブラリー](#page-21-0) (ページ21)**
- <sup>l</sup> 再生*/*[ナビゲーション](#page-22-0) (ページ22)
- [絵コンテ](#page-23-0)(ページ23)
- **.** カメラ ([ページ](#page-26-0)26)
- [ツールプリセット](#page-27-0) (ページ27)
- **-** 3D[グラフィック](#page-28-0) (ページ28)
- [キーボードショートカット](#page-4-0) (ページ4)

# <span id="page-5-0"></span>ファイル

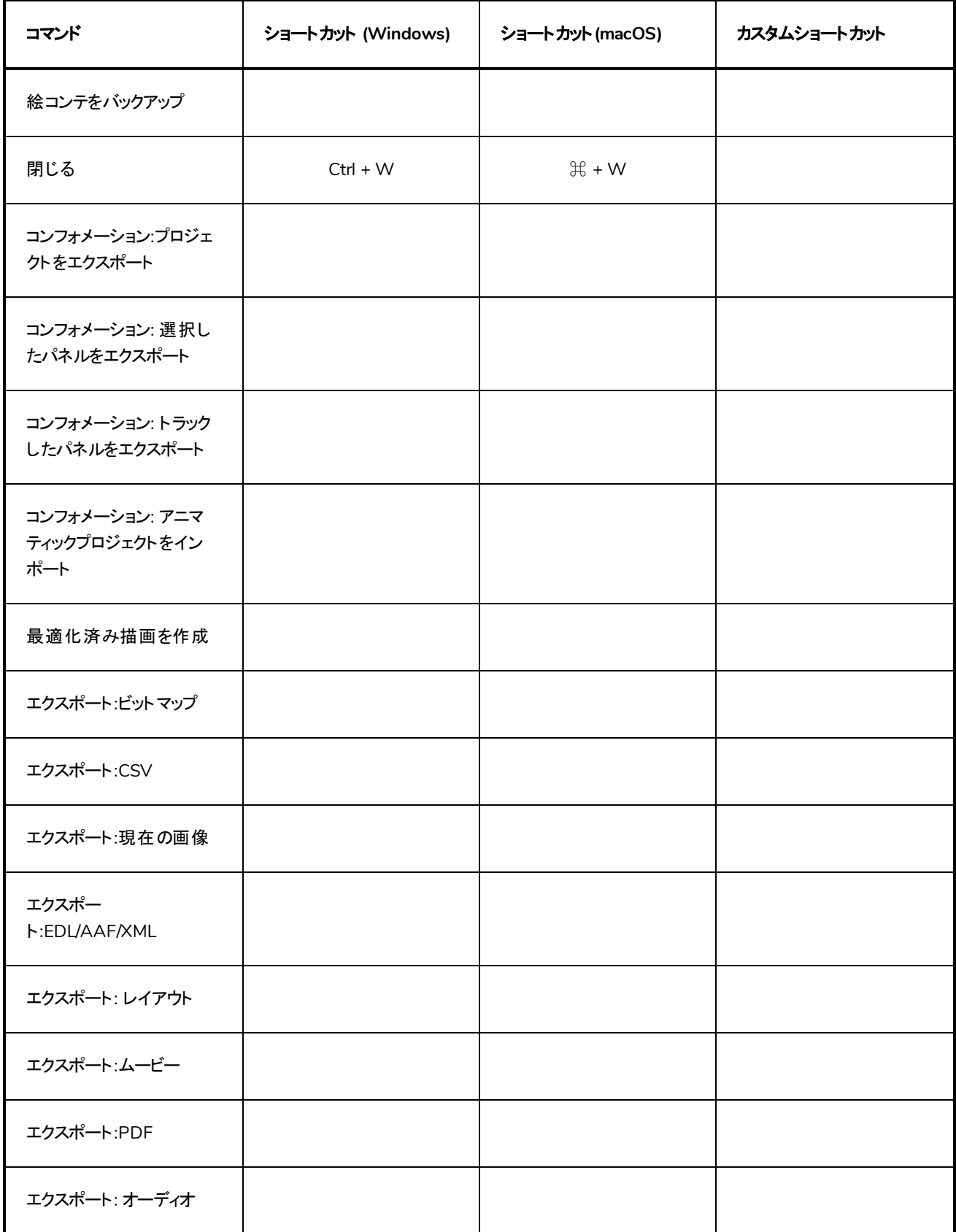

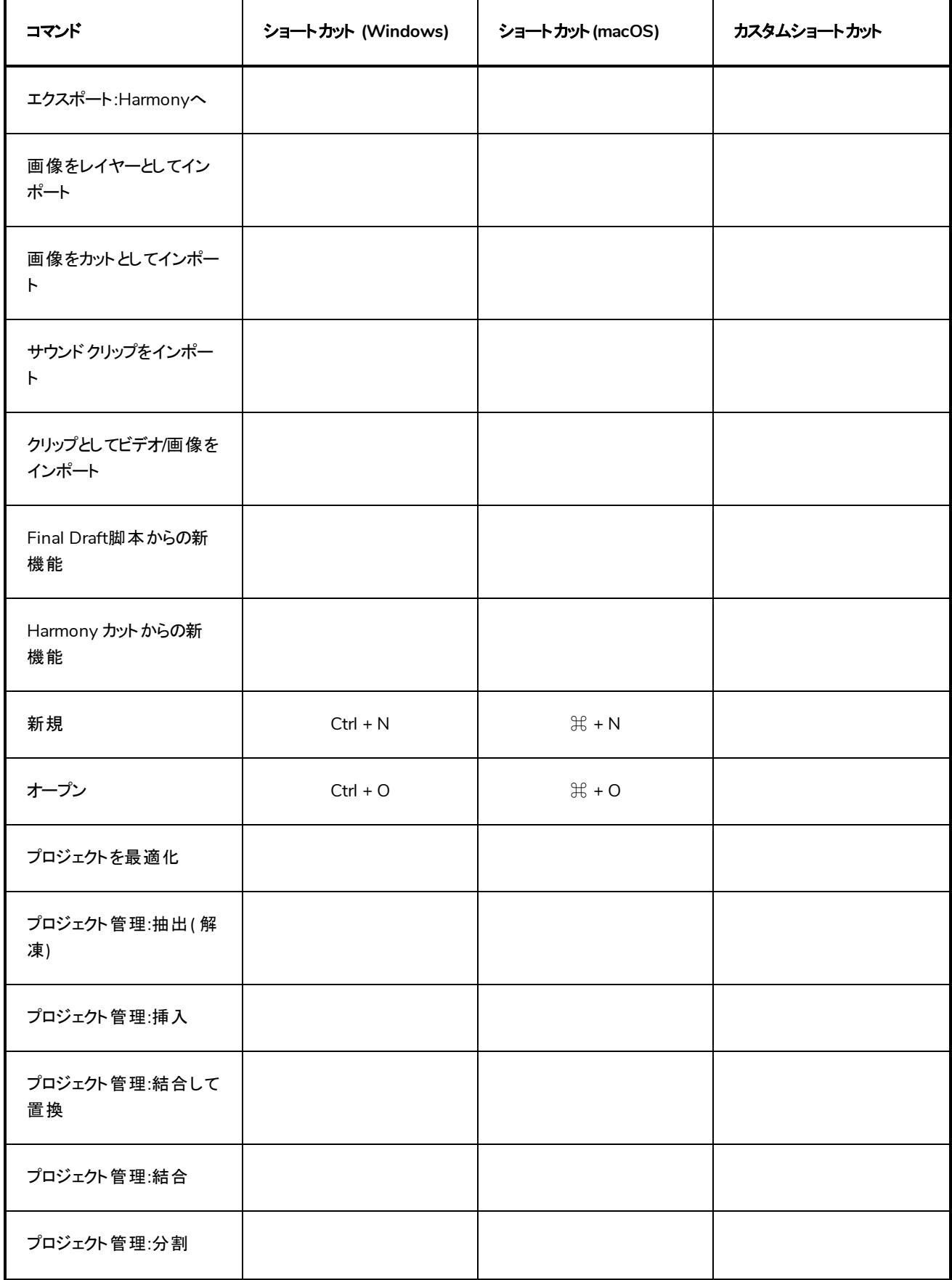

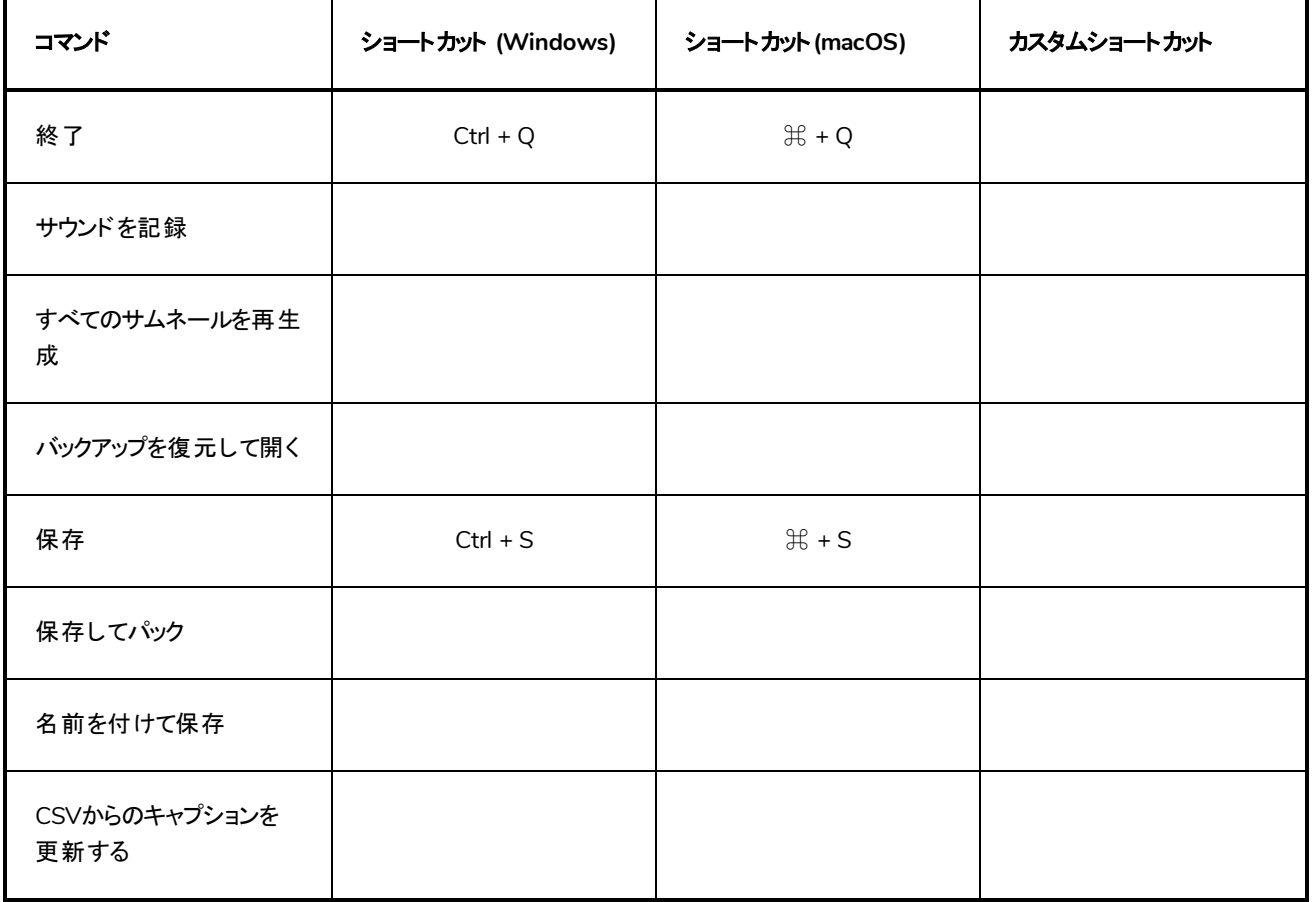

### <span id="page-7-0"></span>編集

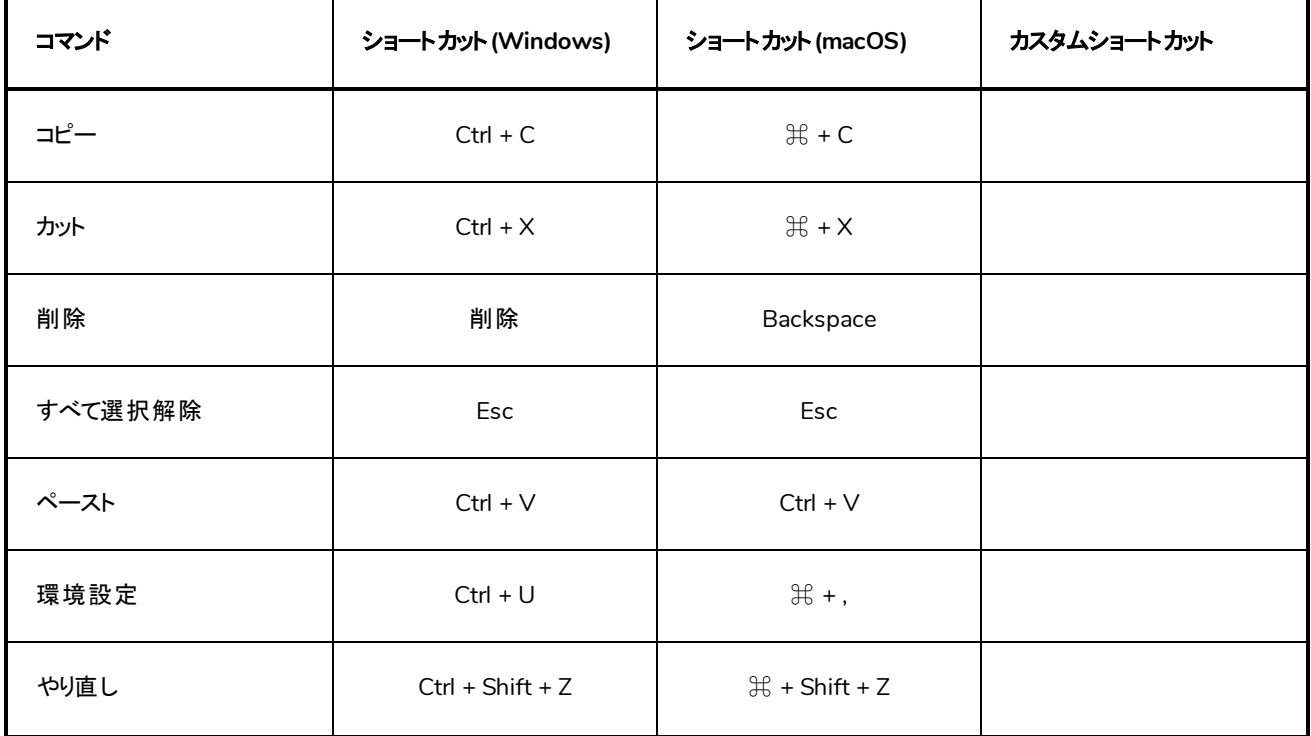

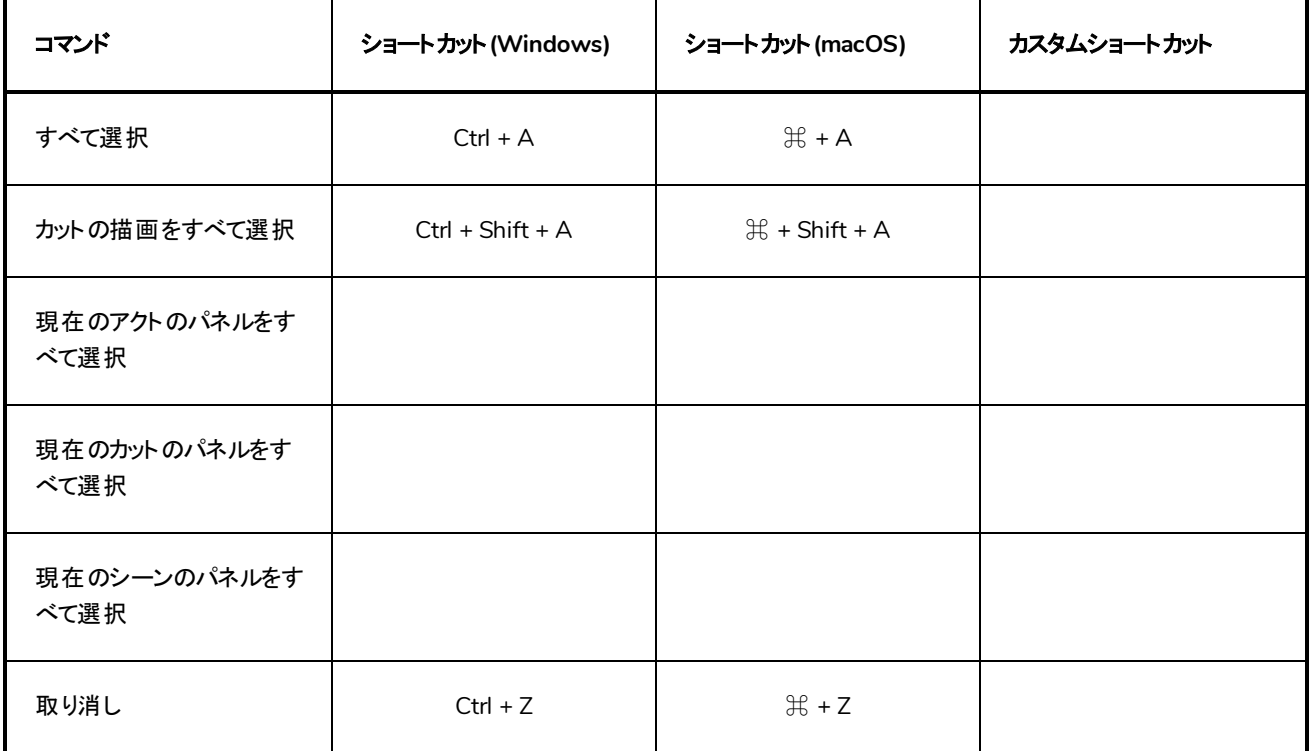

# <span id="page-8-0"></span>ビュー

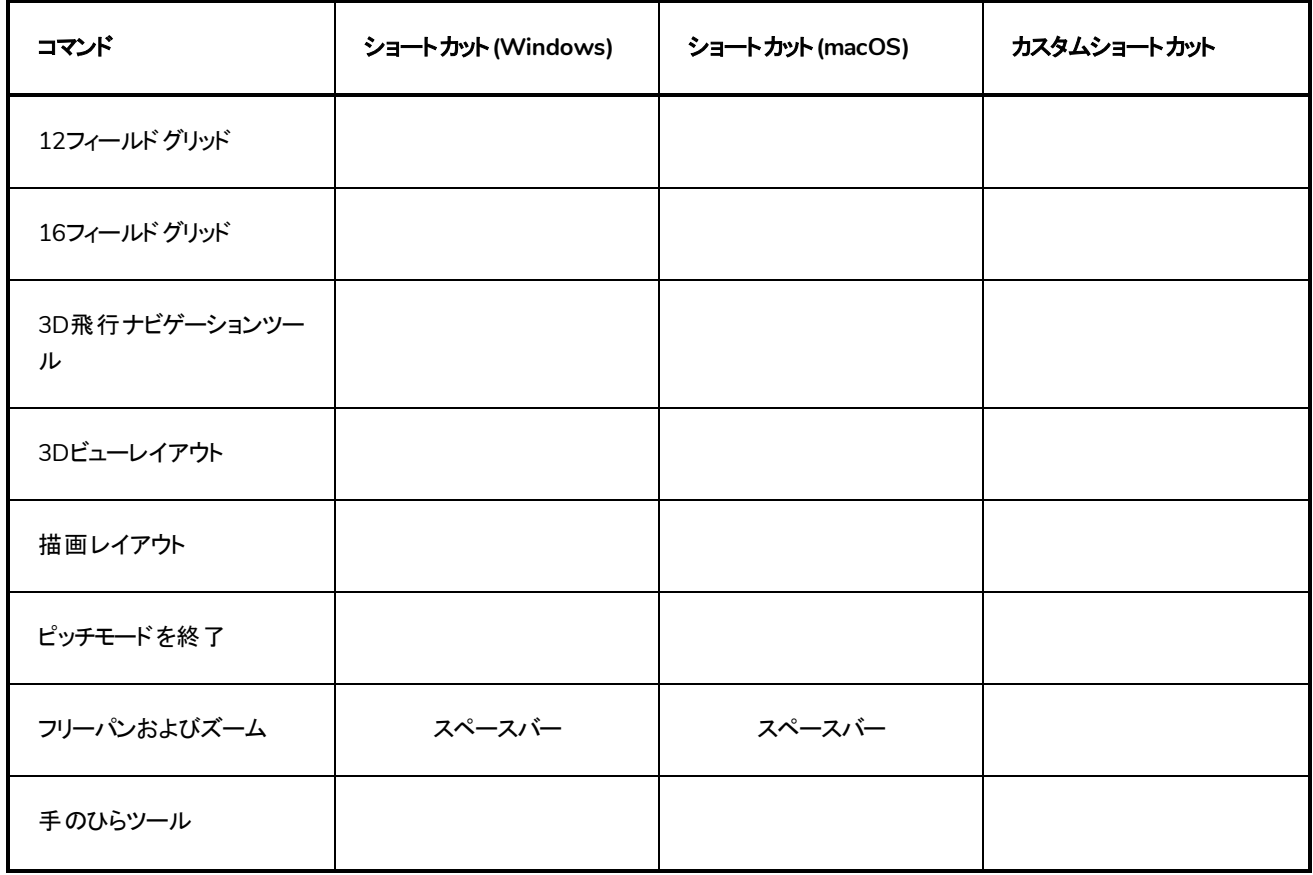

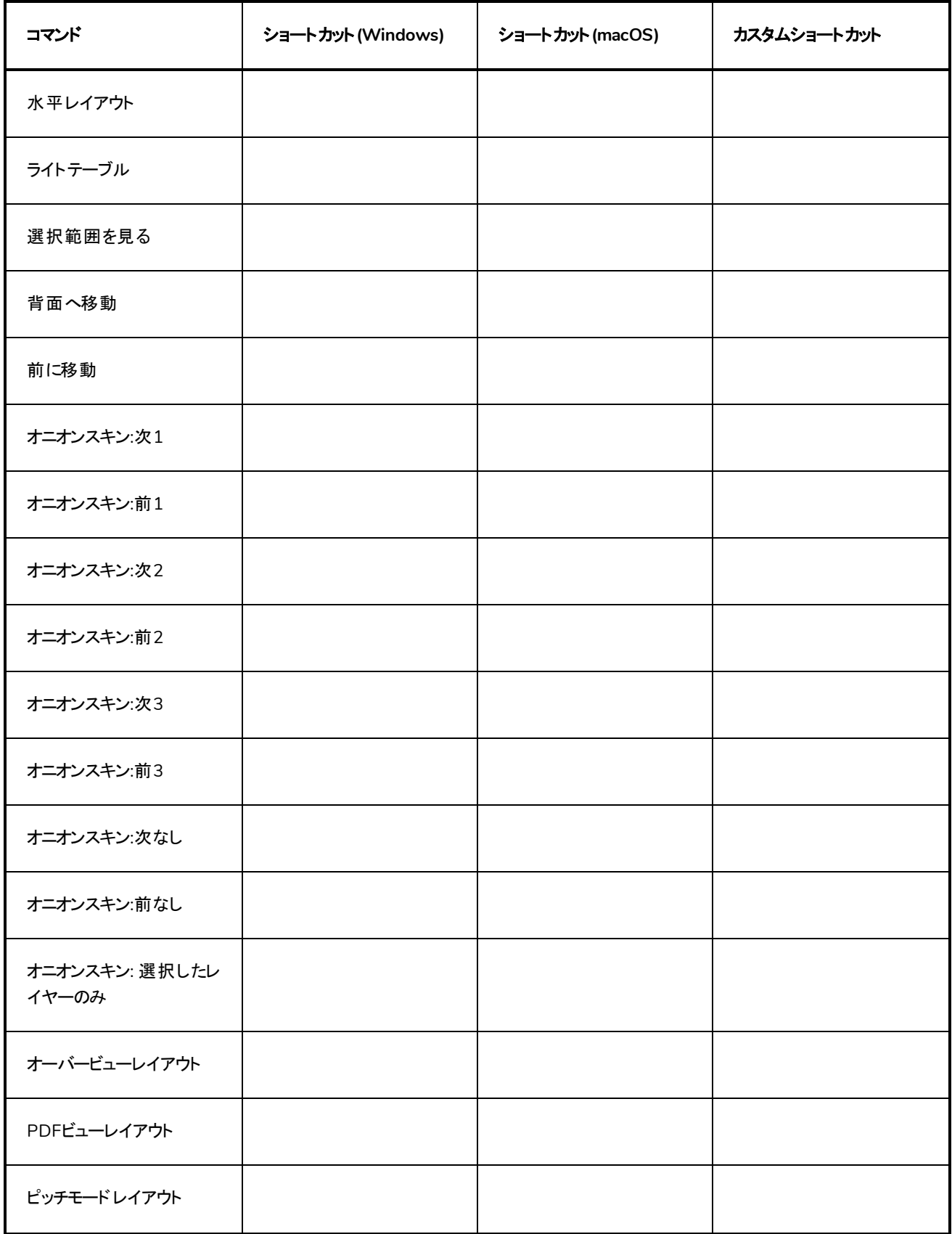

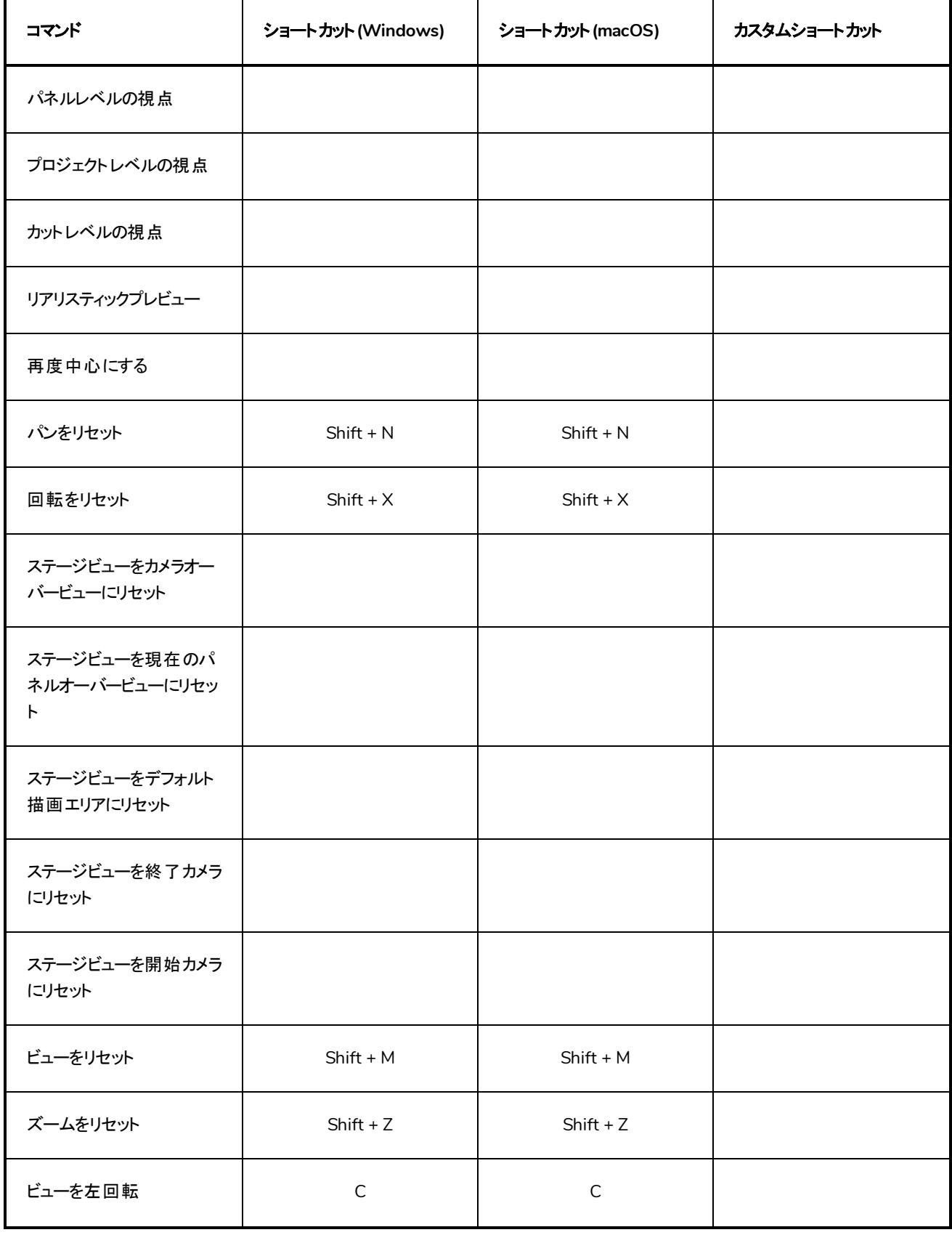

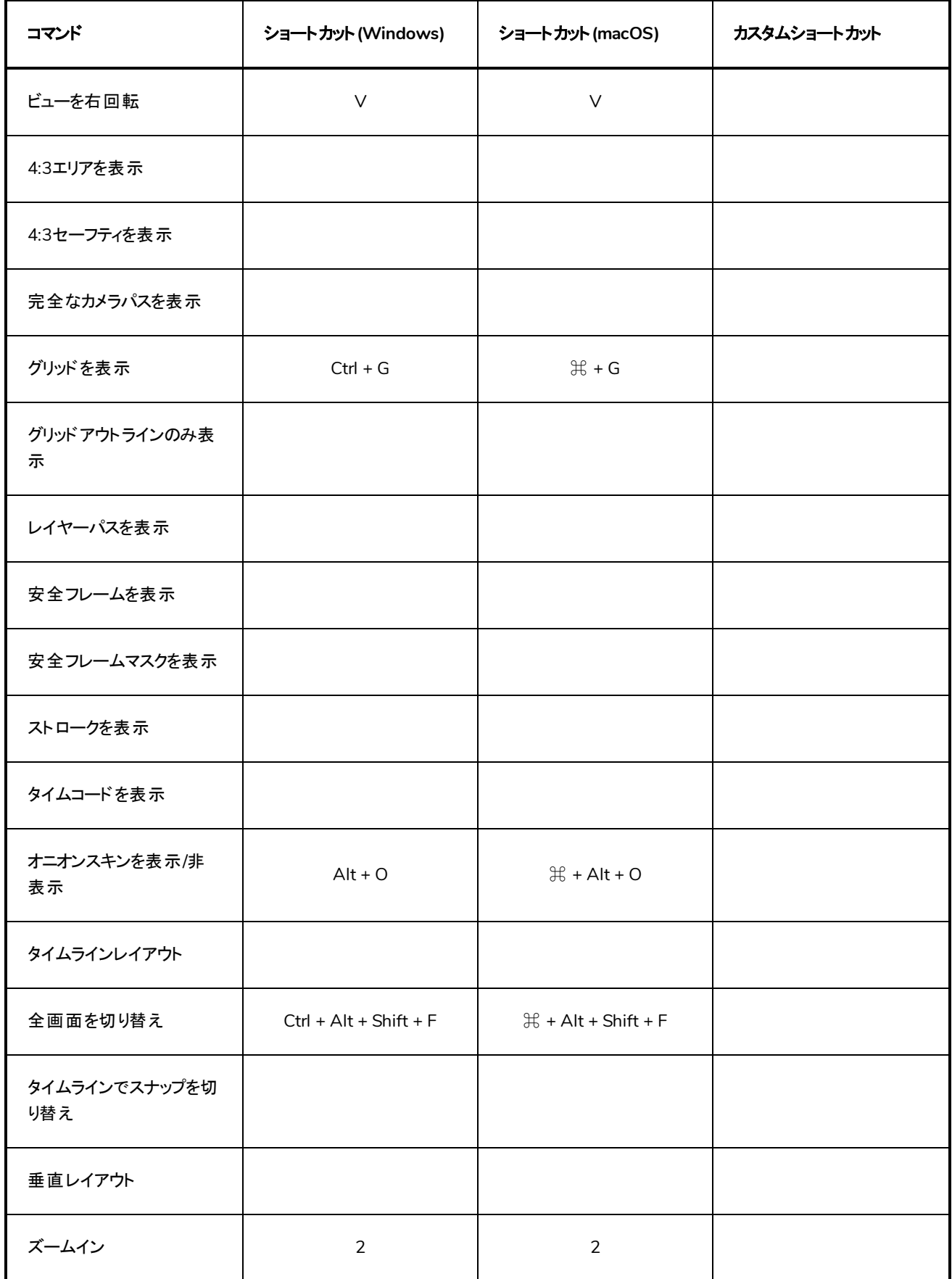

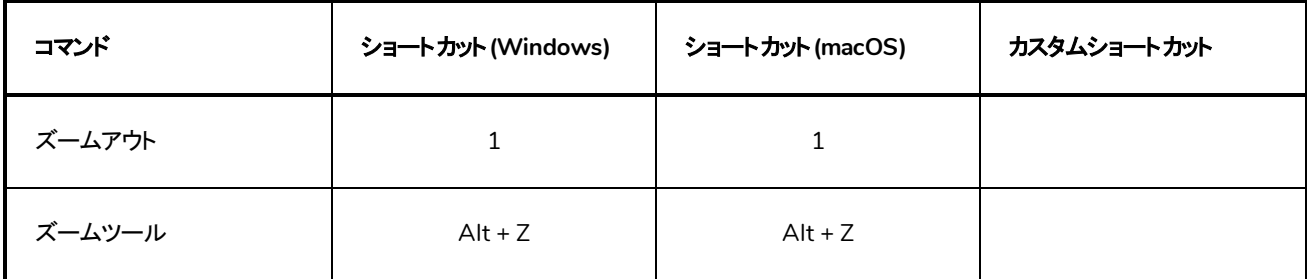

### <span id="page-12-0"></span>レイヤー

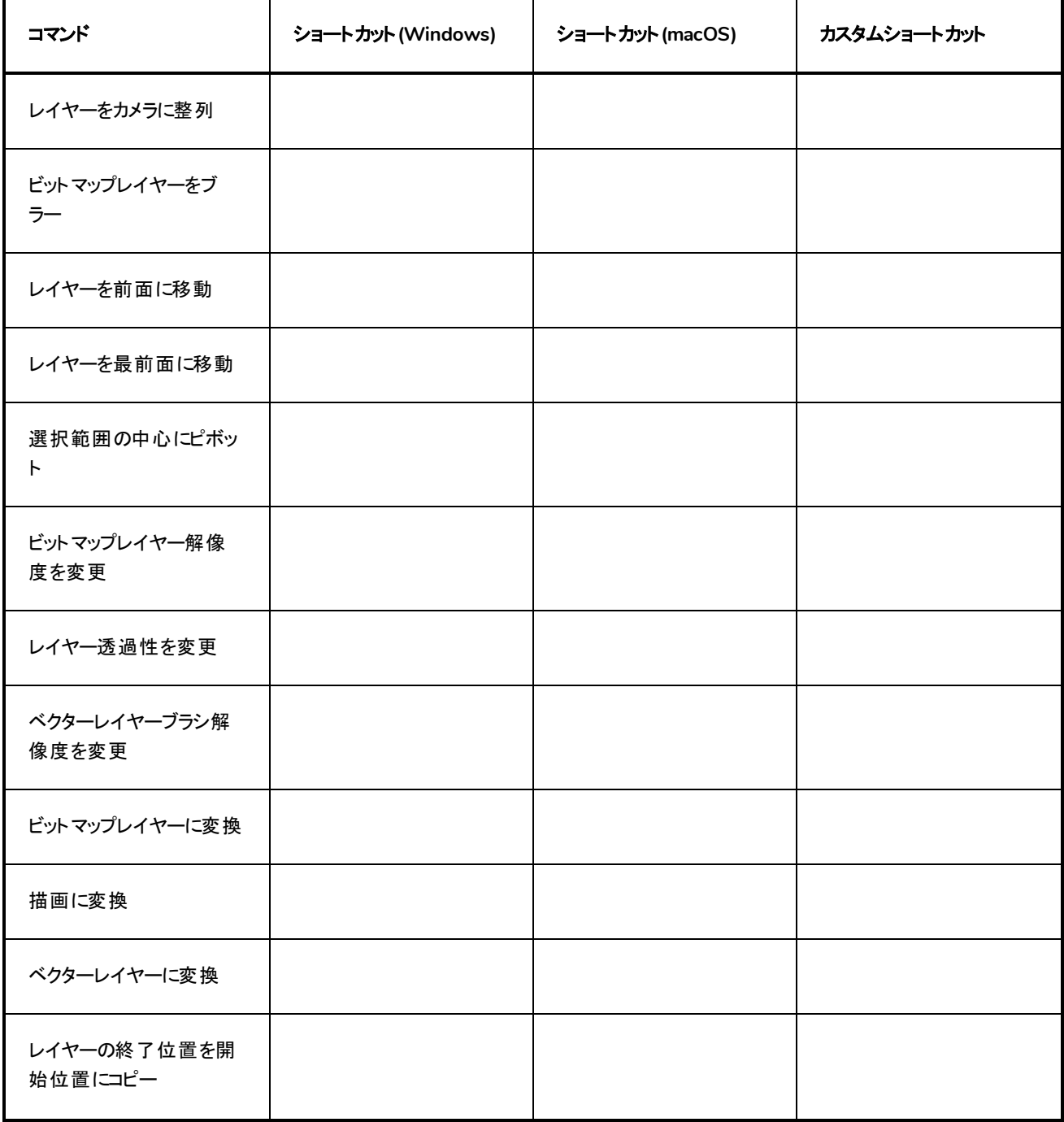

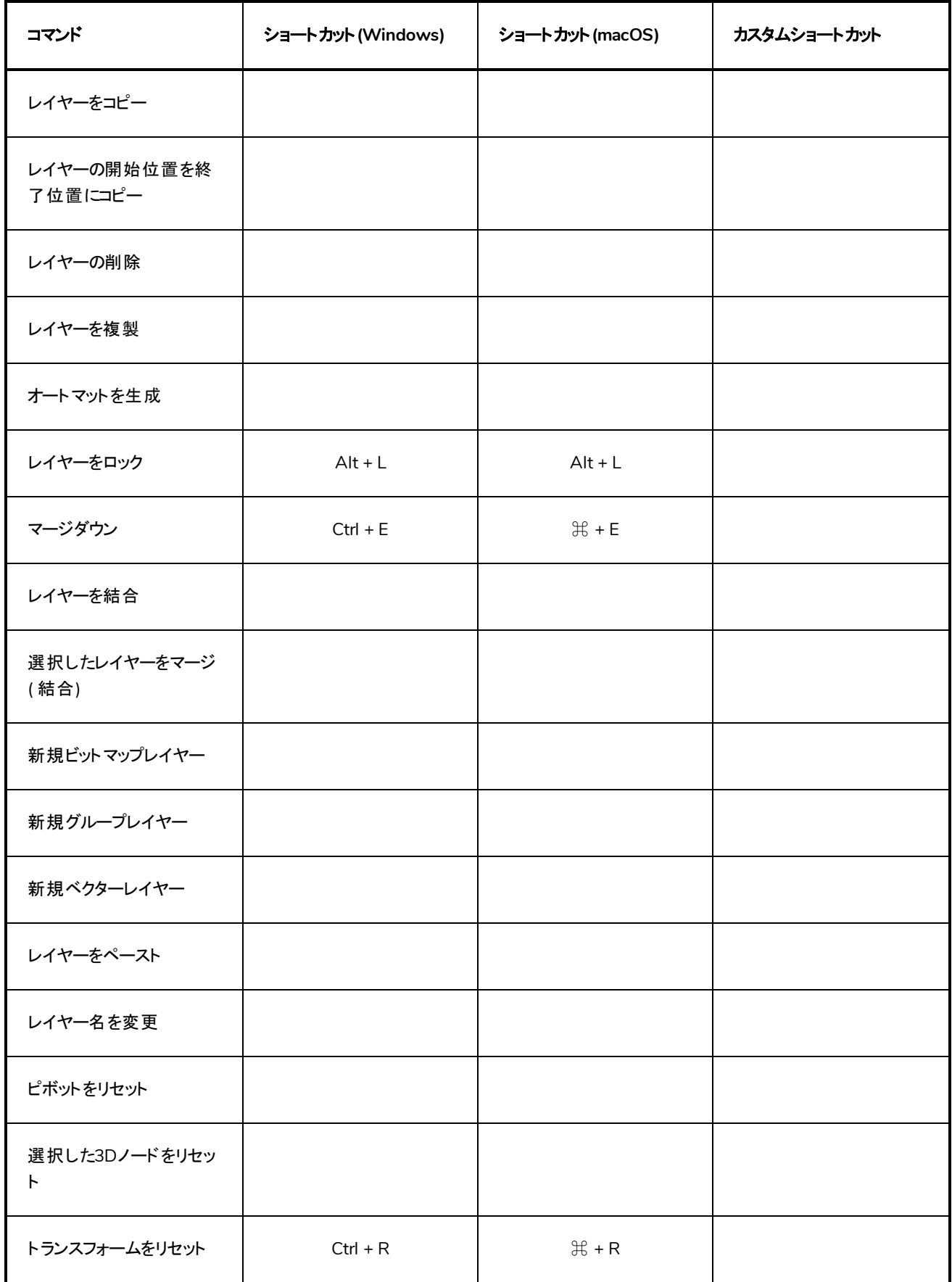

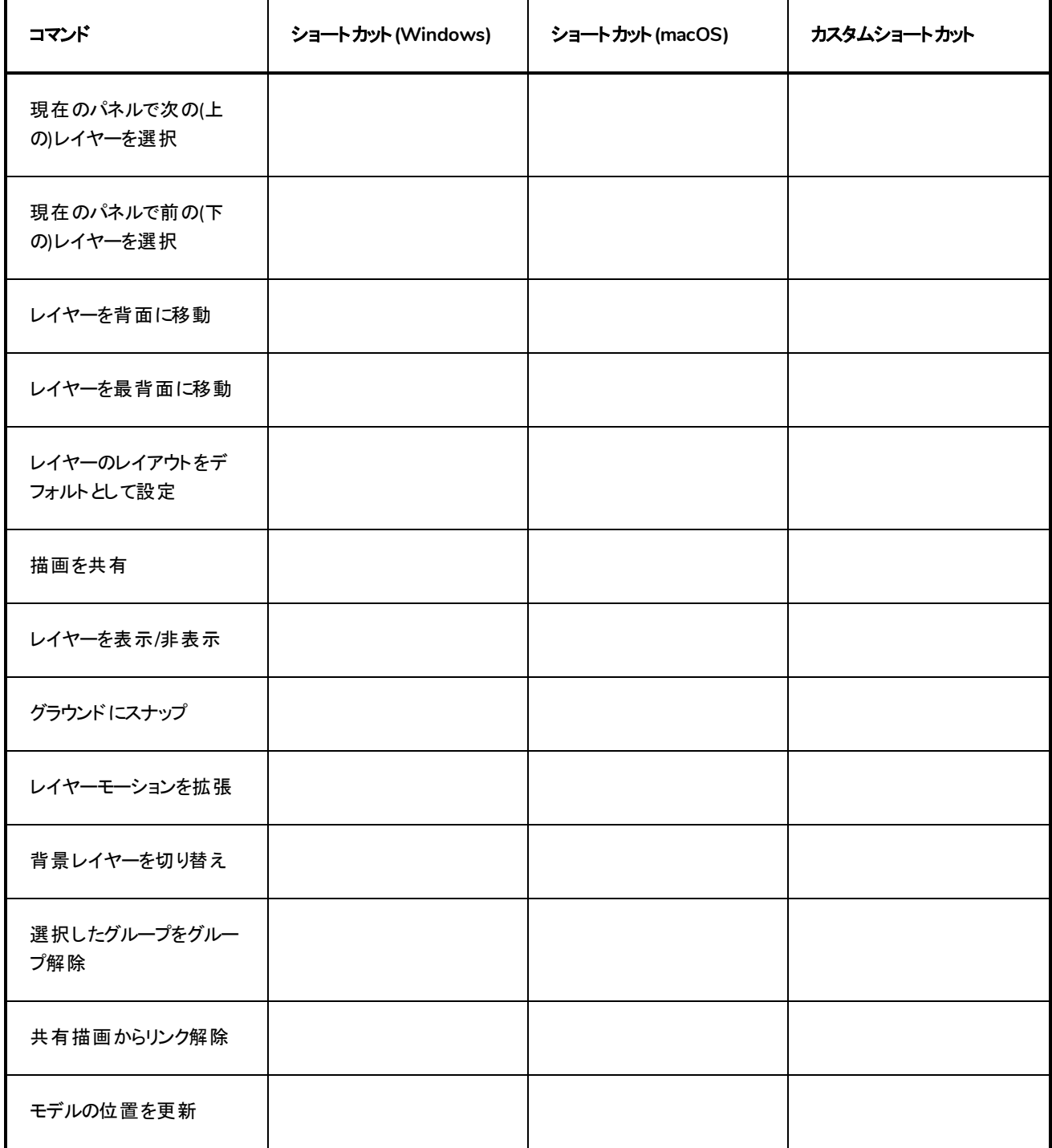

# <span id="page-14-0"></span>クリップとト ラック

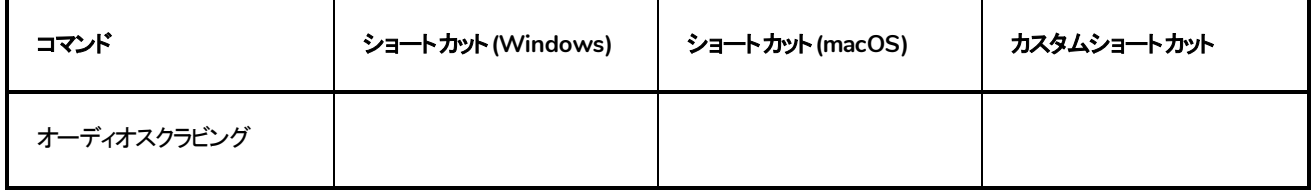

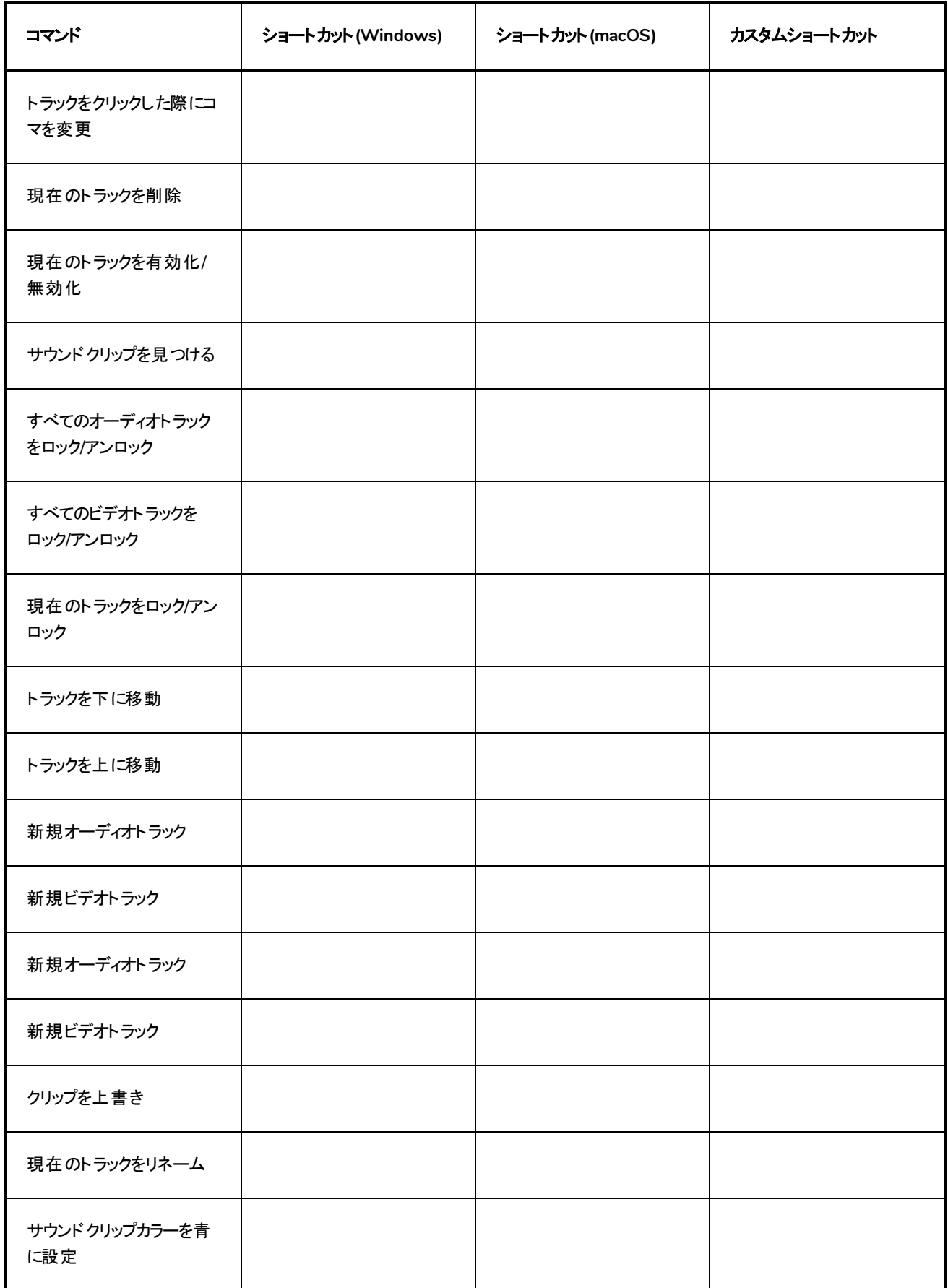

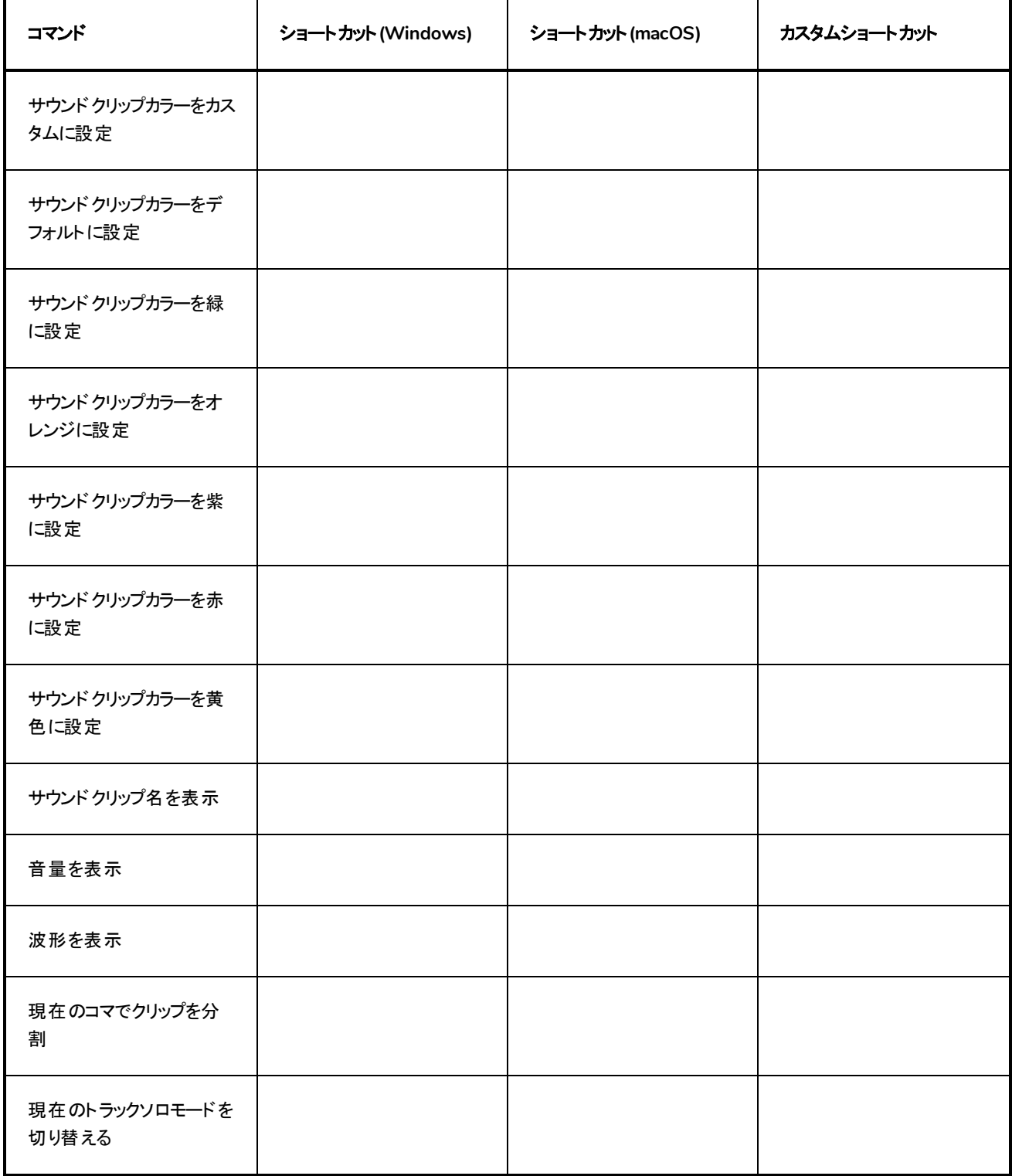

## <span id="page-17-0"></span>キャプション

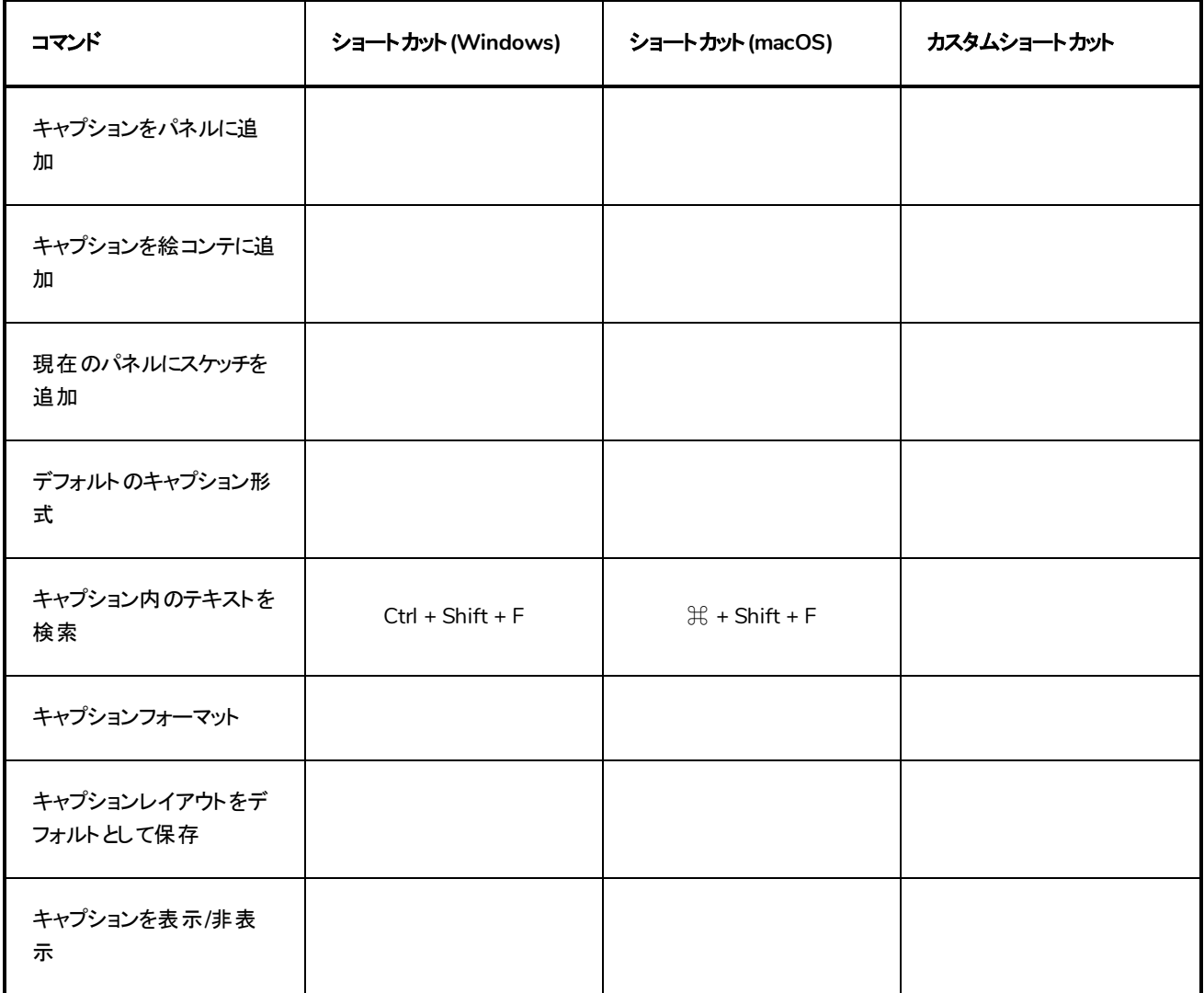

### <span id="page-17-1"></span>カラー

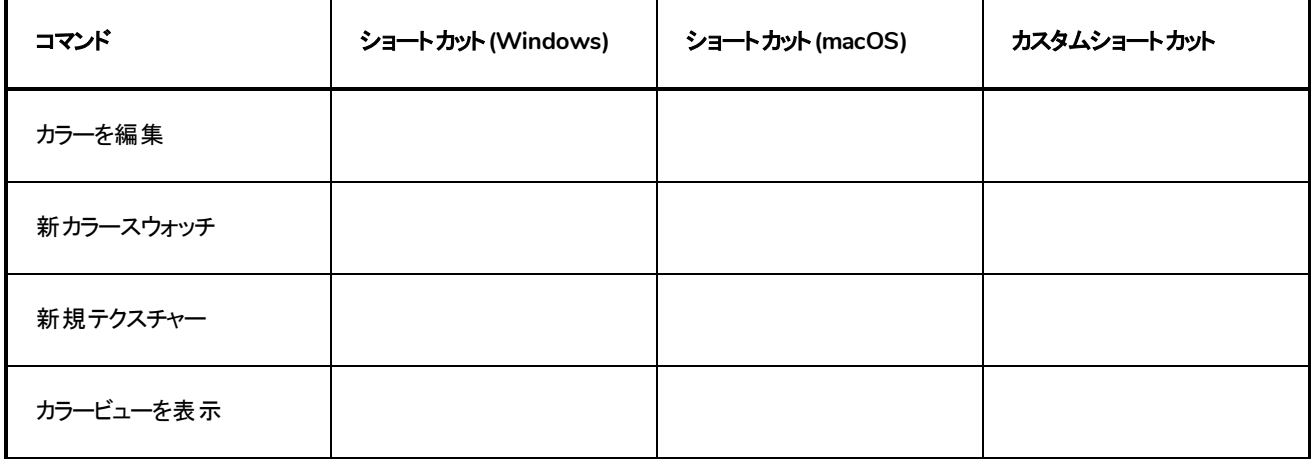

### <span id="page-18-0"></span>ヘルプ

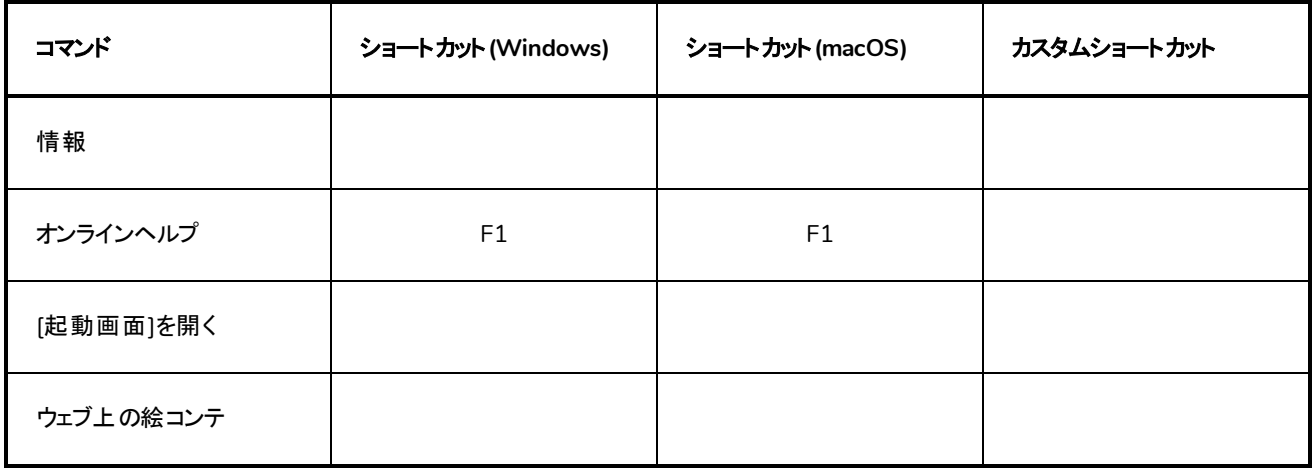

### <span id="page-18-1"></span>描画ツール

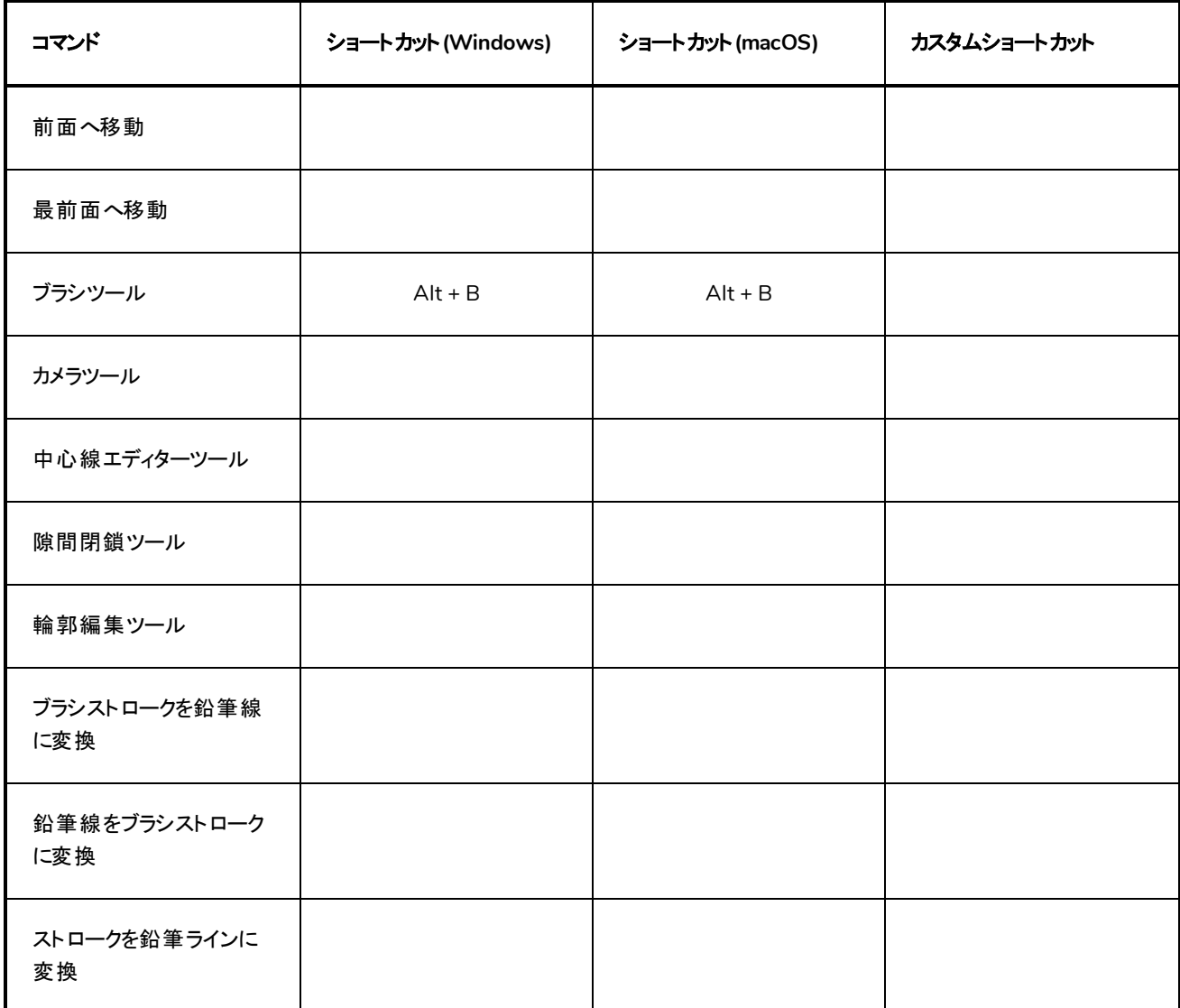

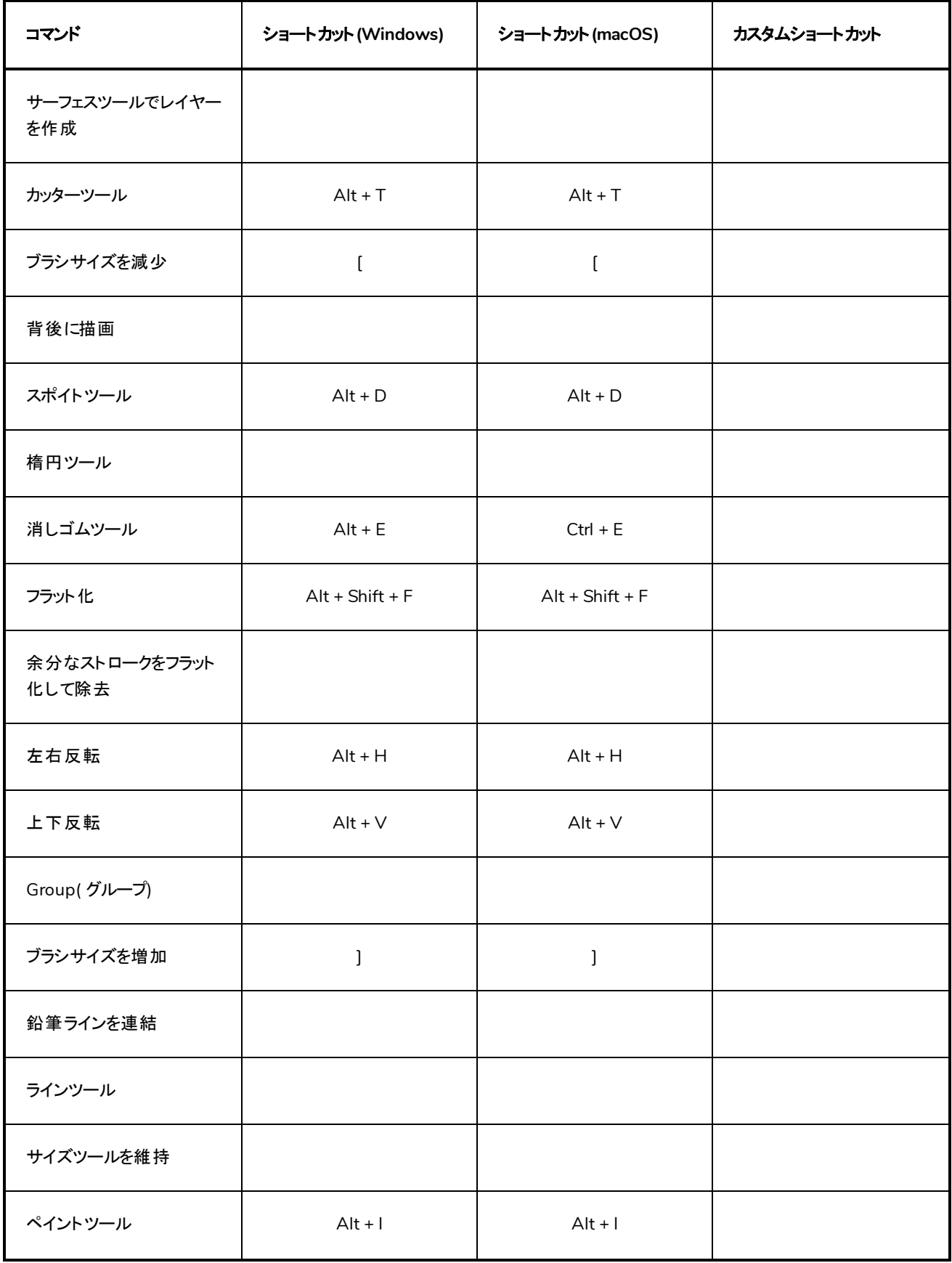

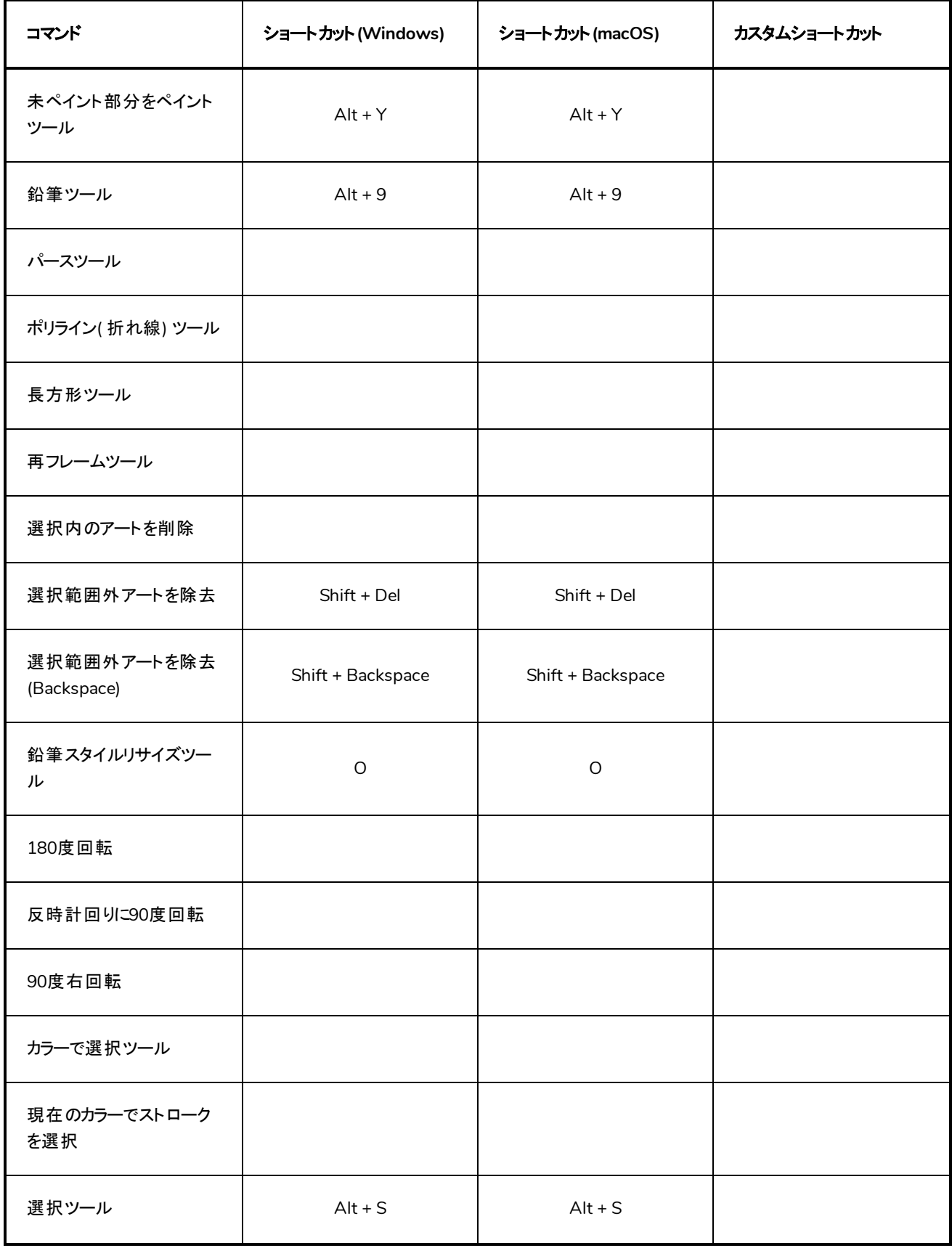

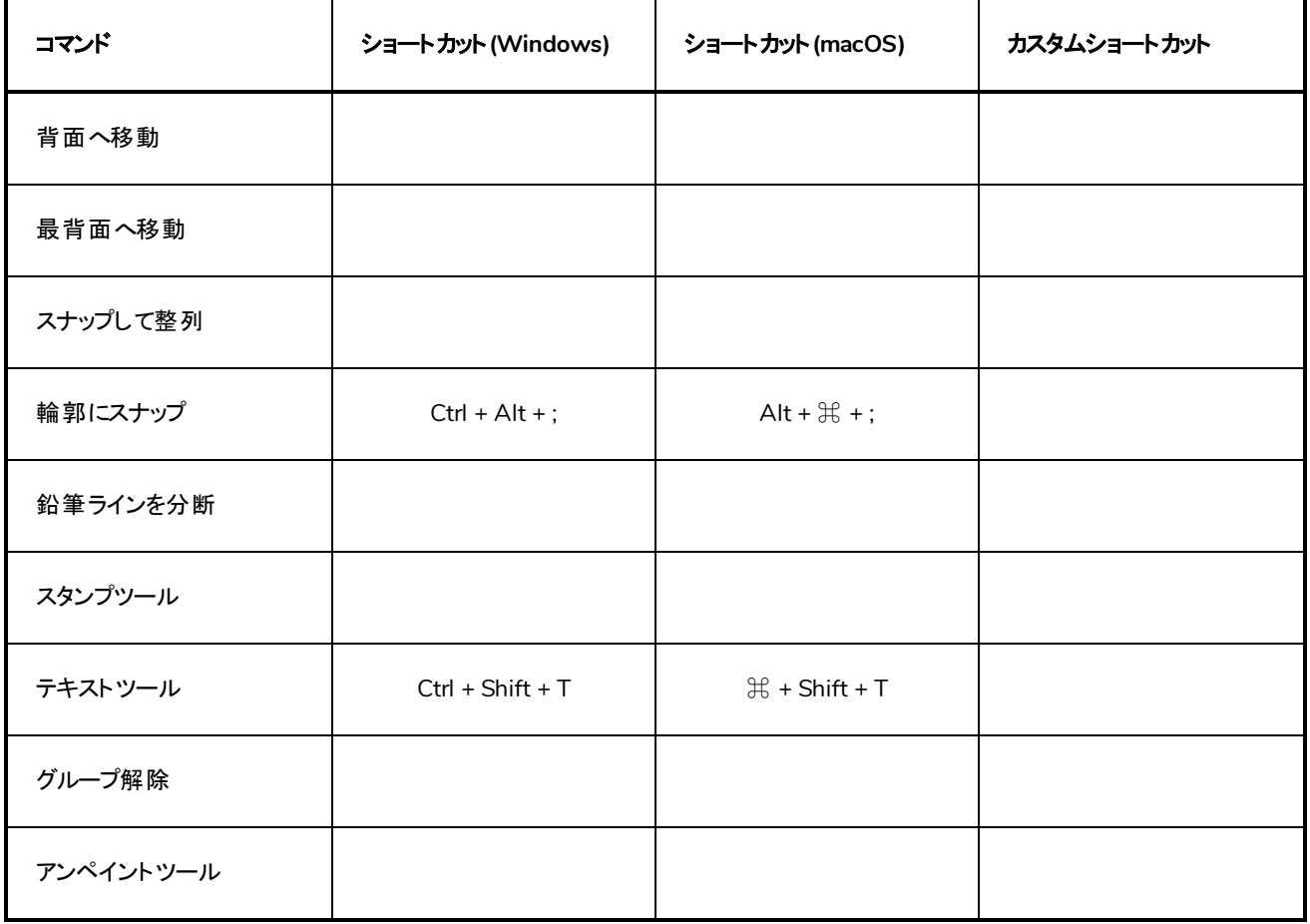

### <span id="page-21-0"></span>ライブラリー

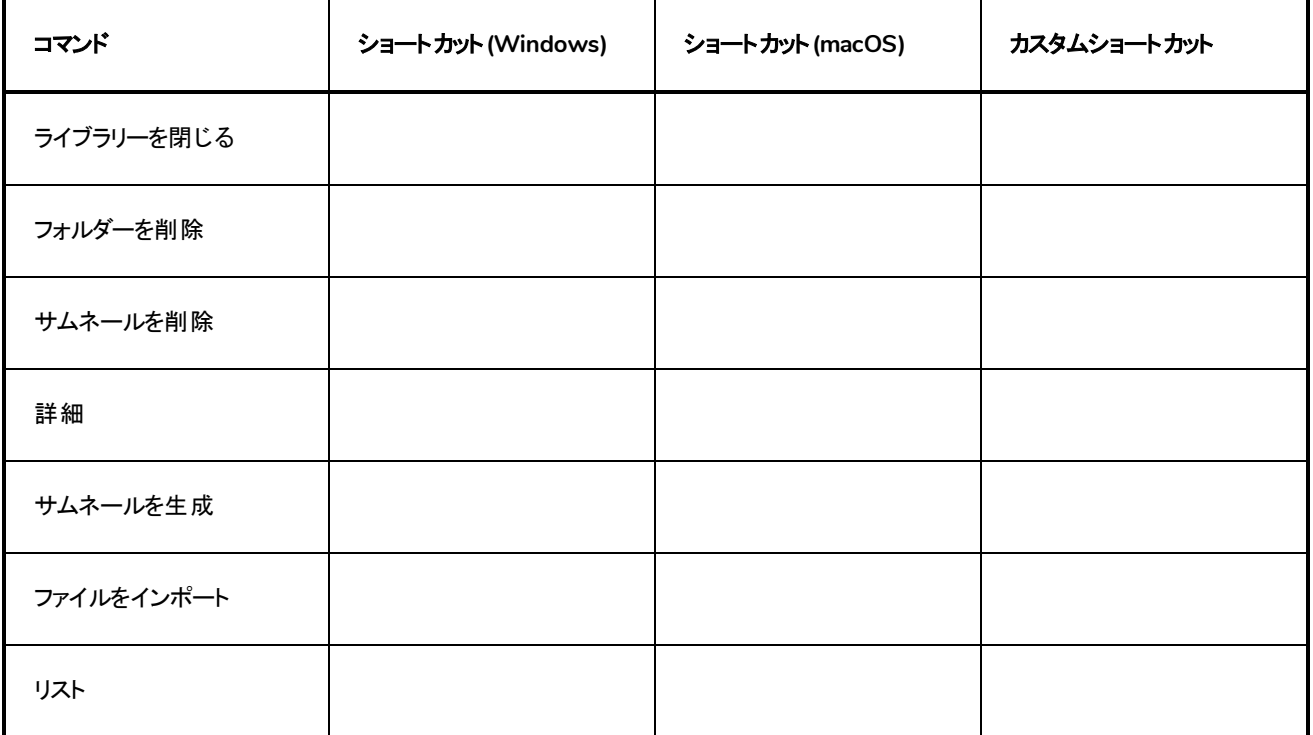

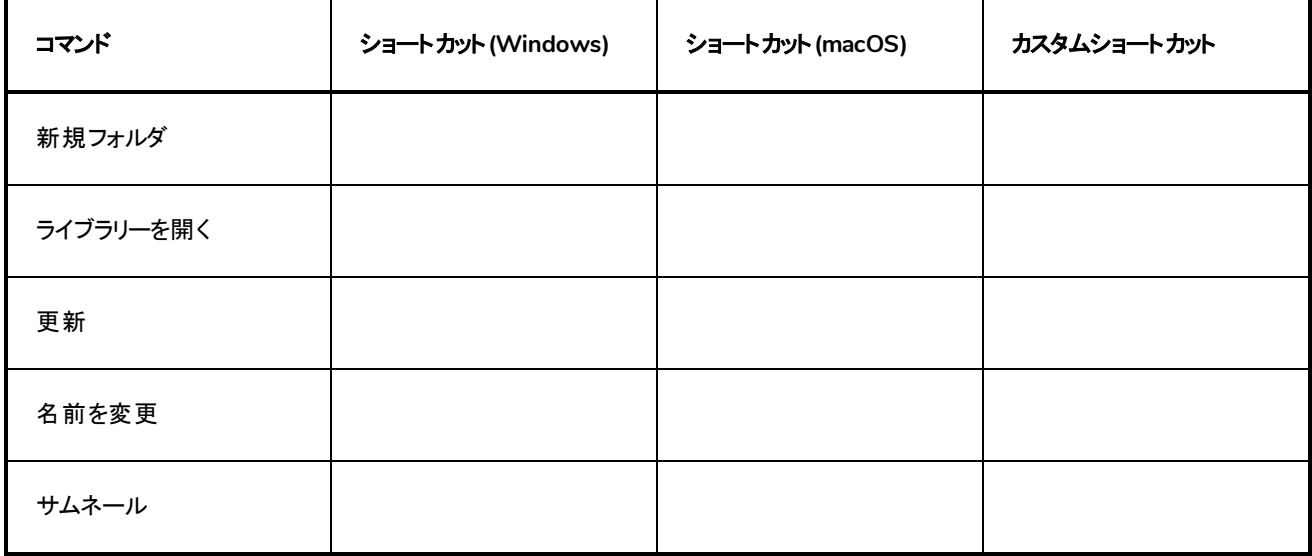

# <span id="page-22-0"></span>再生**/**ナビゲーション

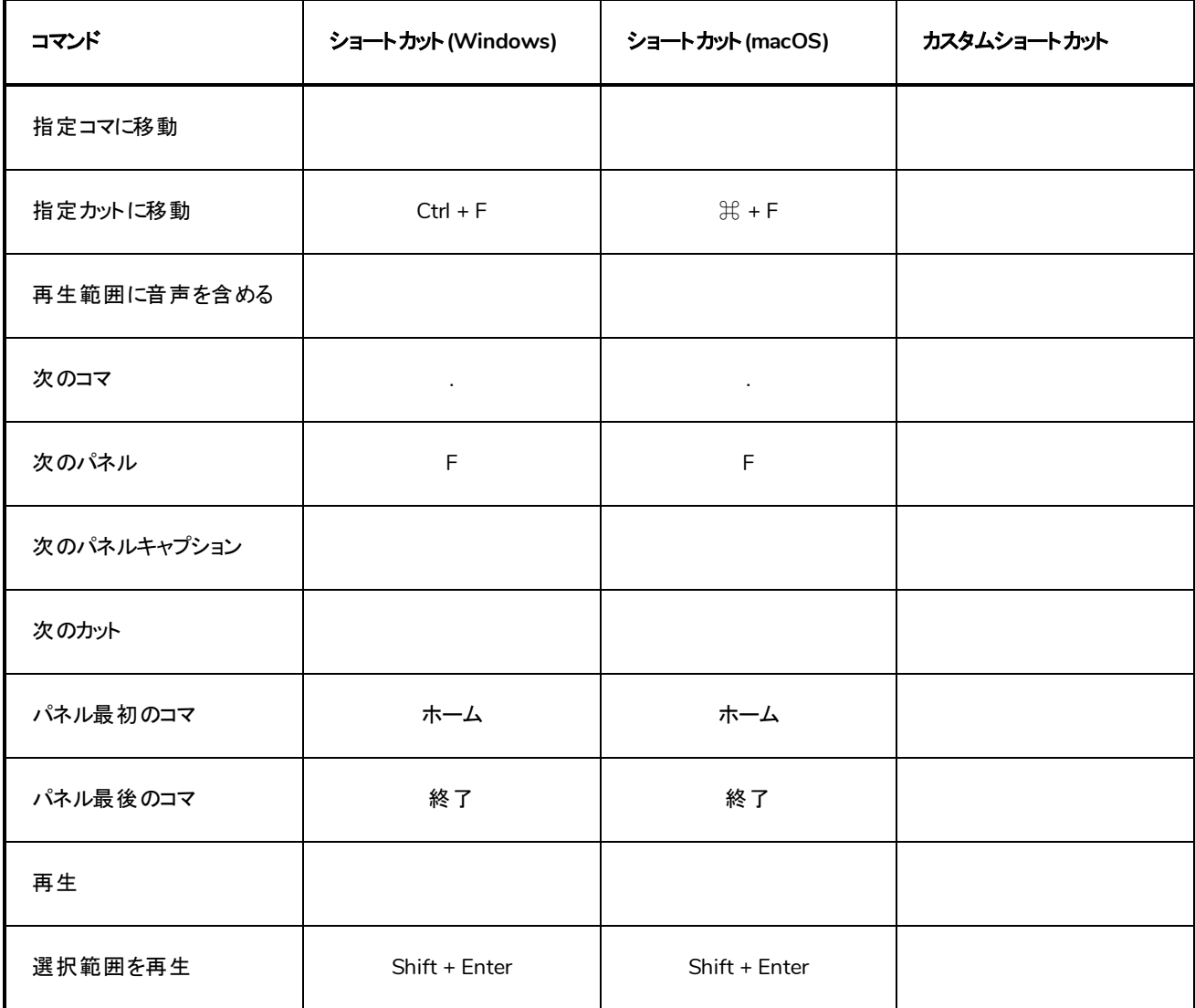

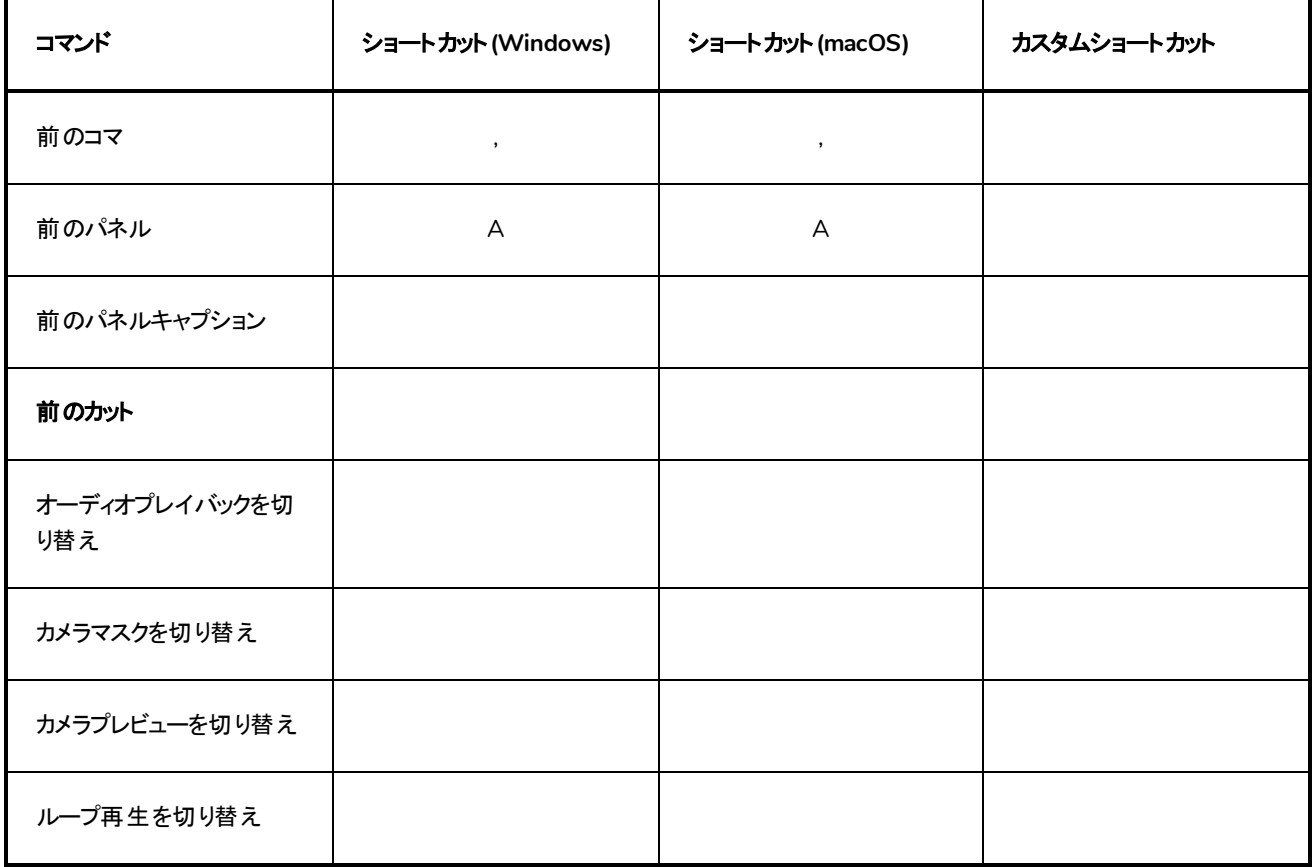

# <span id="page-23-0"></span>絵コンテ

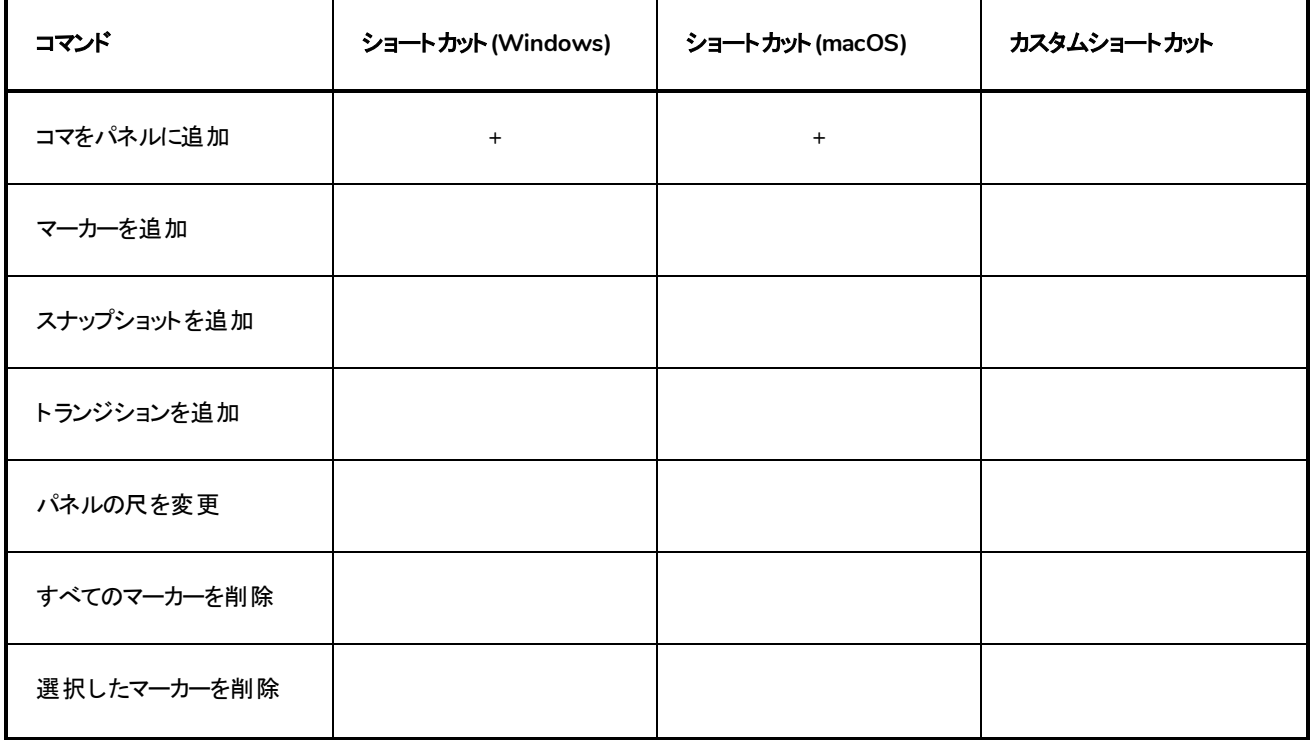

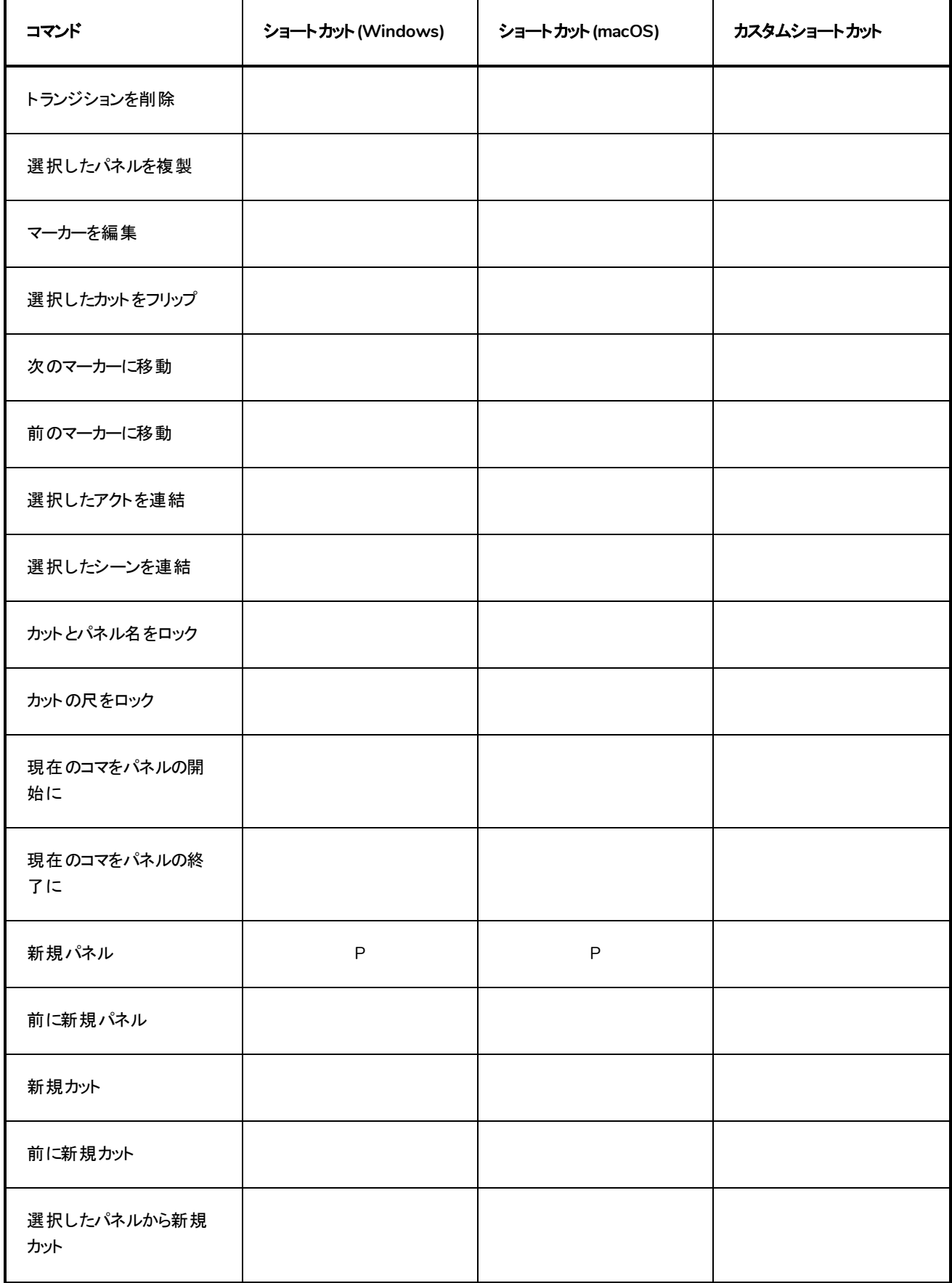

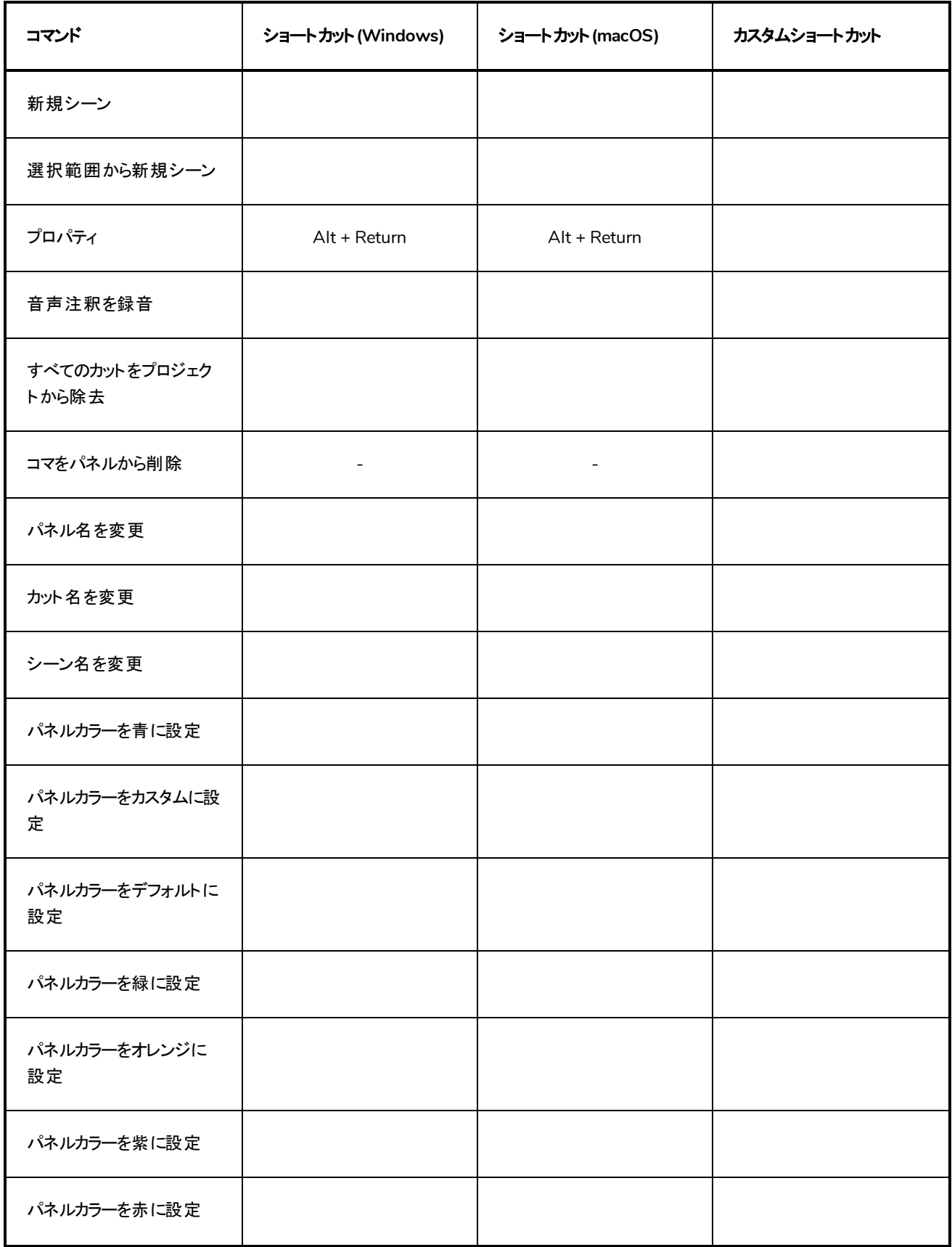

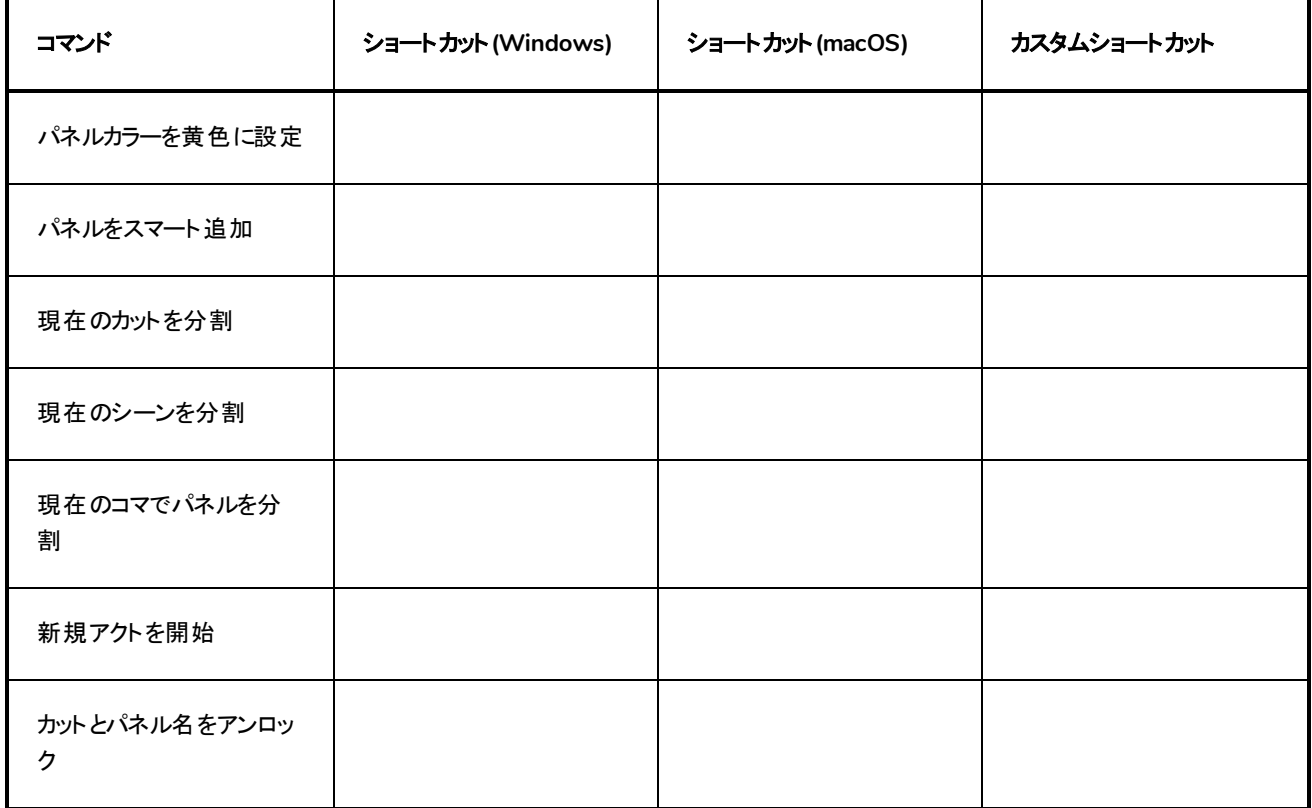

## <span id="page-26-0"></span>カメラ

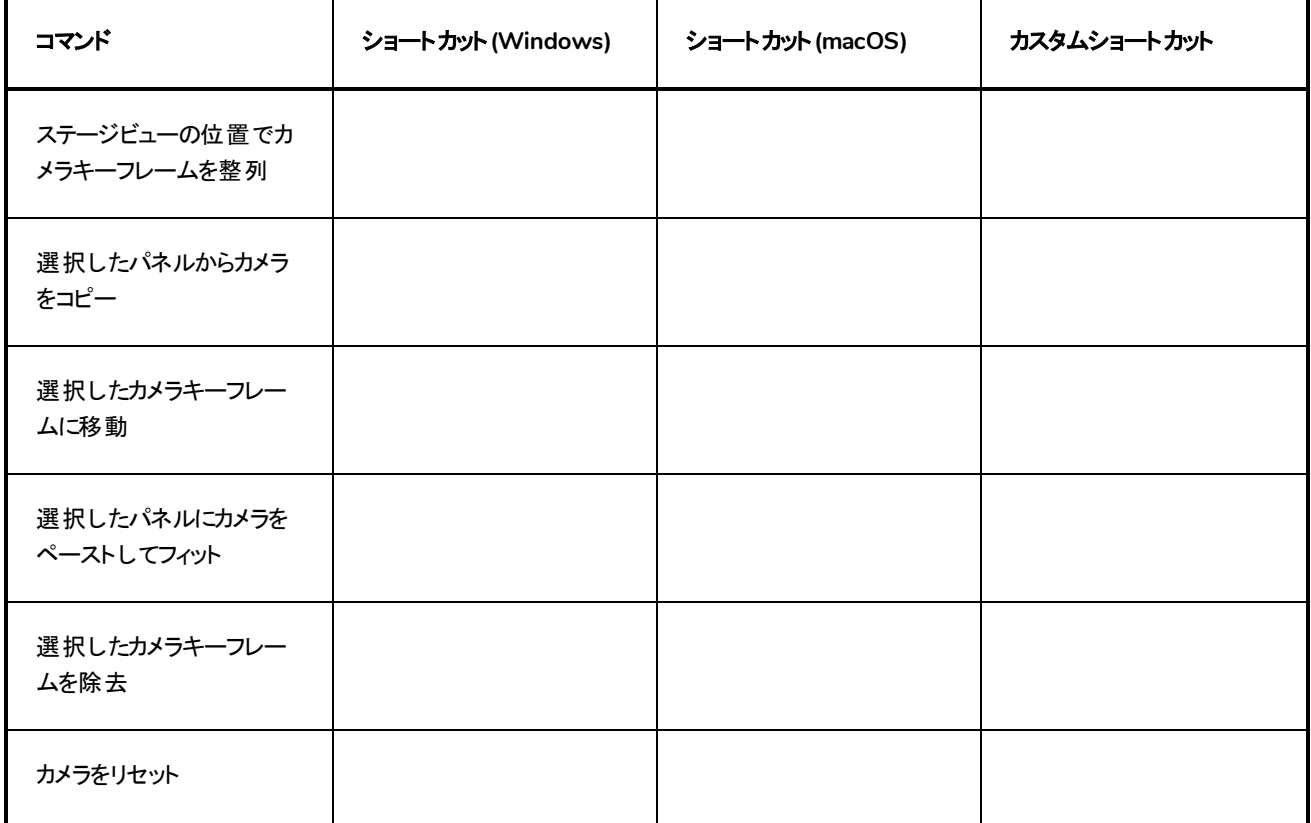

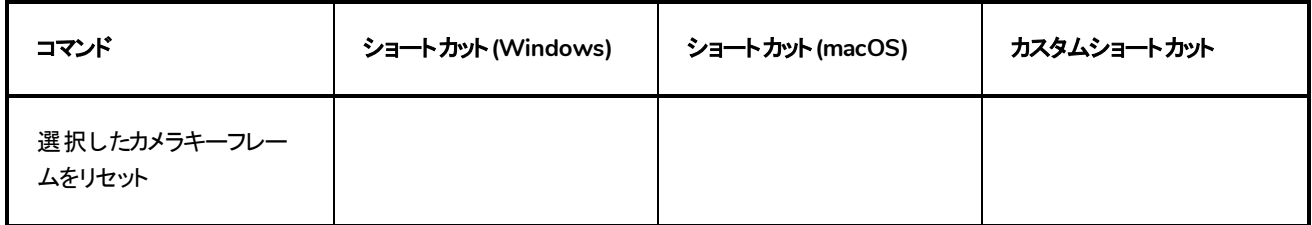

# <span id="page-27-0"></span>ツールプリセット

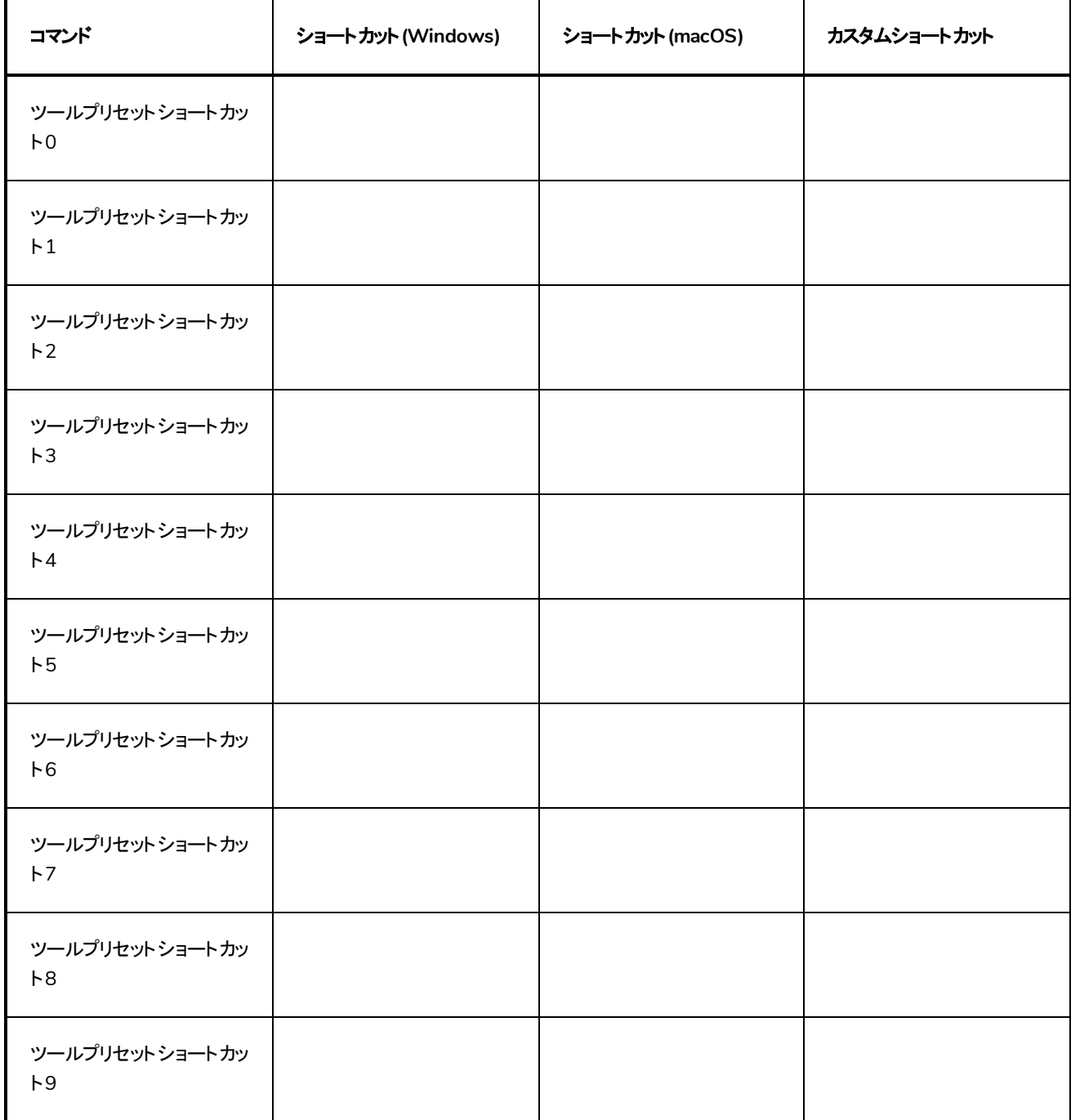

# <span id="page-28-0"></span>**3D**グラフィック

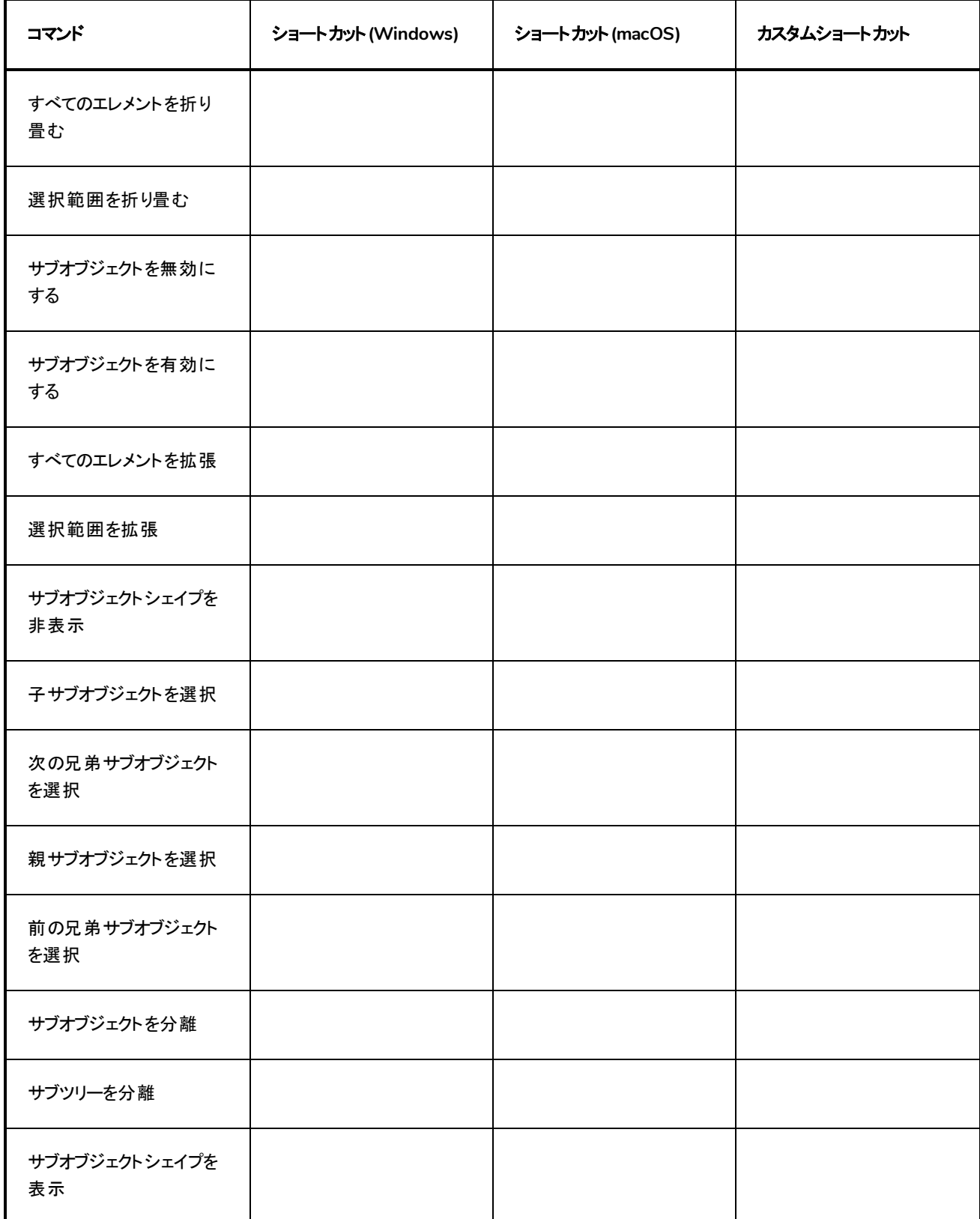

# ガイド

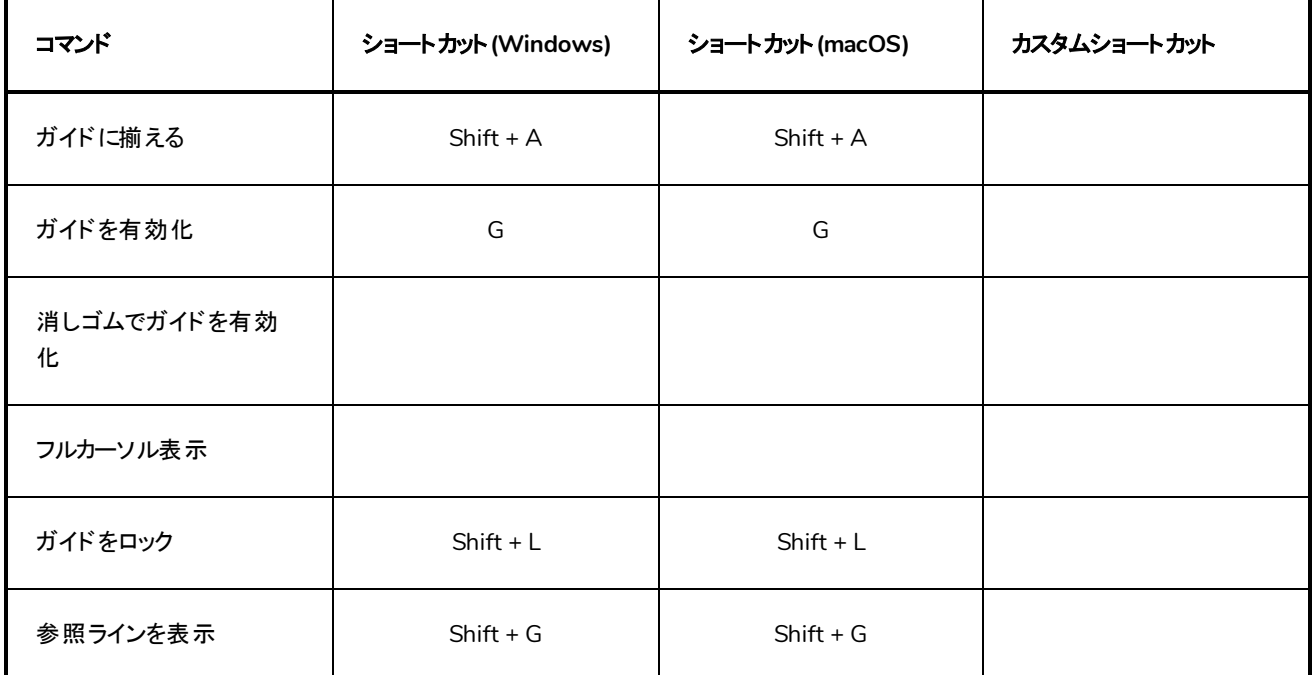